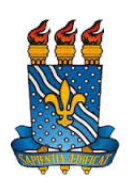

**Universidade Federal da Paraíba Centro de Energias Alternativas e Renováveis Departamento de Engenharia Elétrica**

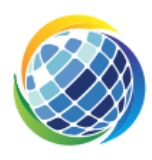

Douglas de Farias Medeiros

# Sistema de Monitoramento de **Chuvas para Aplicações em Cidades Inteligentes**

João Pessoa - Paraíba

2018

Douglas de Farias Medeiros

# **Sistema de Monitoramento de Chuvas para Aplicações em Cidades Inteligentes**

*Trabalho de Conclusão de Curso apresentado à Universidade Federal da Paraíba como exigência para a obtenção do título de Bacharel em Engenharia Elétrica.*

Orientador: Dr. Juan Moises Mauricio Villanueva.

João Pessoa - Paraíba

2018

#### **Catalogação na publicação Seção de Catalogação e Classificação**

M488s Medeiros, Douglas de Farias. Sistema de Monitoramento de Chuvas para Aplicações em Cidades Inteligentes / Douglas de Farias Medeiros. - João Pessoa, 2018. 56 f. : il. Orientação: Juan Moises Mauricio Villanueva. Monografia (Graduação) - UFPB/CEAR. 1. Alertas. 2. Emergência. 3. Monitoramento. 4. Pluviômetro. 5. Chuvas. I. Villanueva, Juan Moises Mauricio. II. Título. UFPB/BC

# FOLHA DE APROVAÇÃO

Aprovado em: 01 / 11 / 18

Douglas de Farias Medeiros.

Douglas de Farias Medeiros

Aluno

VousVel

Prof./Dr. Juan Moises Mauricio Villanueva Professor orientador

Car Souza berbe de

Prof. Dr. Carlos Alberto de Souza Filho Professor convidado 1

Large V. f

Prof. Dr. Lucas Vinícius Hartmann Professor convidado 2

 $0\gamma$ 

Prof. Dr. Alexsandro José Vagínio dos Santos Professor convidado 3

# AGRADECIMENTOS

Primeiramente gostaria de agradecer a Deus pela conclusão desta etapa em minha vida, não foi nada fácil chegar até aqui.

Agradeço também aos meus pais e familiares por todo apoio e incentivo que sempre me deram, vocês são fundamentais em minha vida!

Gostaria de agradecer também a todos os meus amigos, os mais antigos e os que conheci durante essa etapa da minha vida. Agradeço muito a Deus por ter colocado todos vocês no meu caminho e para não cometer o pecado de esquecer o nome de alguém, não vou citar nenhum nome, porém gostaria que todos vocês recebessem meu obrigado.

Ao professor Juan pelo suporte nos momentos que precisei e também por ter aberto tantas portas para mim durante minha graduação.

Ao professor Fabrício por ter confiado na minha capacidade em suas pesquisas, mesmo sendo uma área um pouco diferente da minha.

Enfim, gostaria de agradecer a todos que contribuíram e sempre torceram pelo meu êxito e pela minha formação profissional e pessoal.

Dedico este trabalho aos meus pais, que nunca mediram esforços para que eu pudesse atingir meus objetivos.

# **Lista de Figuras**

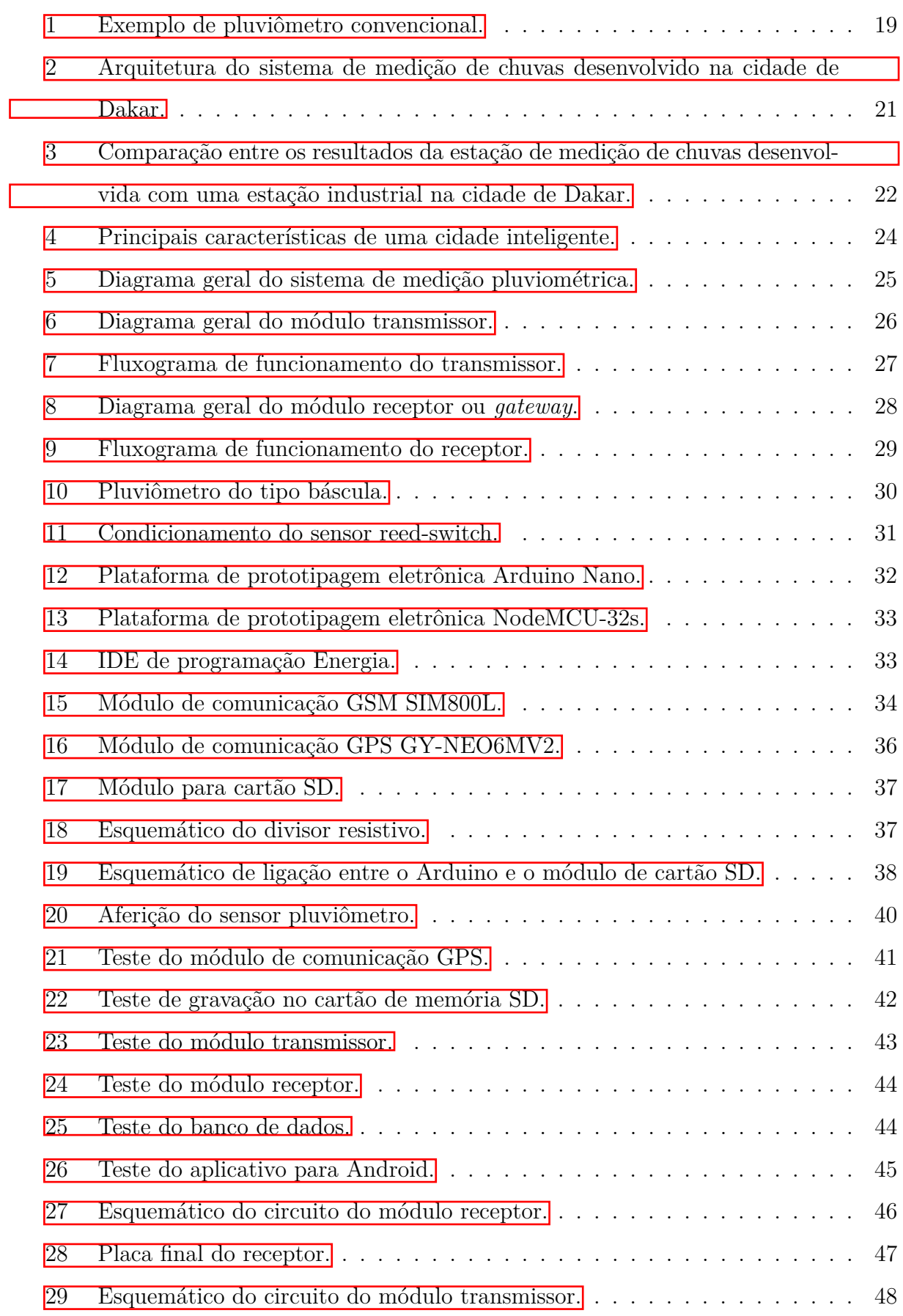

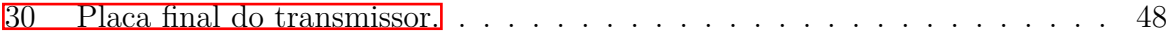

## ix

# **Lista de Tabelas**

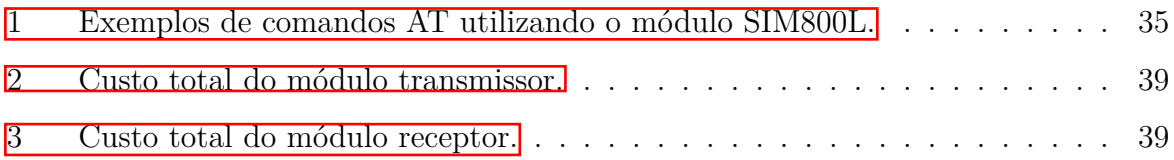

# **Lista de siglas**

**AESA-PB** Agência Estadual de Saneamento e Águas da Paraíba

**ANATEL** Agência Nacional de Telecomunicações

**CEPED** Centro de Pesquisas de Epidemiologia em Desastres Naturais

**CPTEC** Centro de Previsão de Tempo e Estudos Climáticos

**DECEA** Departamento de Controle do Espaço Aéreo

**GPRS** *General Pocket Radio Service*

**GPS** *Global Positioning System*

**GSM** *Global System for Mobile Communications*

**HTTP** *HyperText Transfer Protocol*

**IDE** *Integrated Development Environment*

**INPE** Instituto Nacional de Pesquisas Espaciais

**IoT** *Internet of Things*

**PWM** *Pulse Width Modulation*

**RTC** *Real Time Clock*

**SD** *Secure Digital*

**SMS** *Short Message Service*

**UNISDR** *United Nations International Strategy of Disaster Reduction*

**Wi-Fi** *Wireless Fidelity*

# **Sumário**

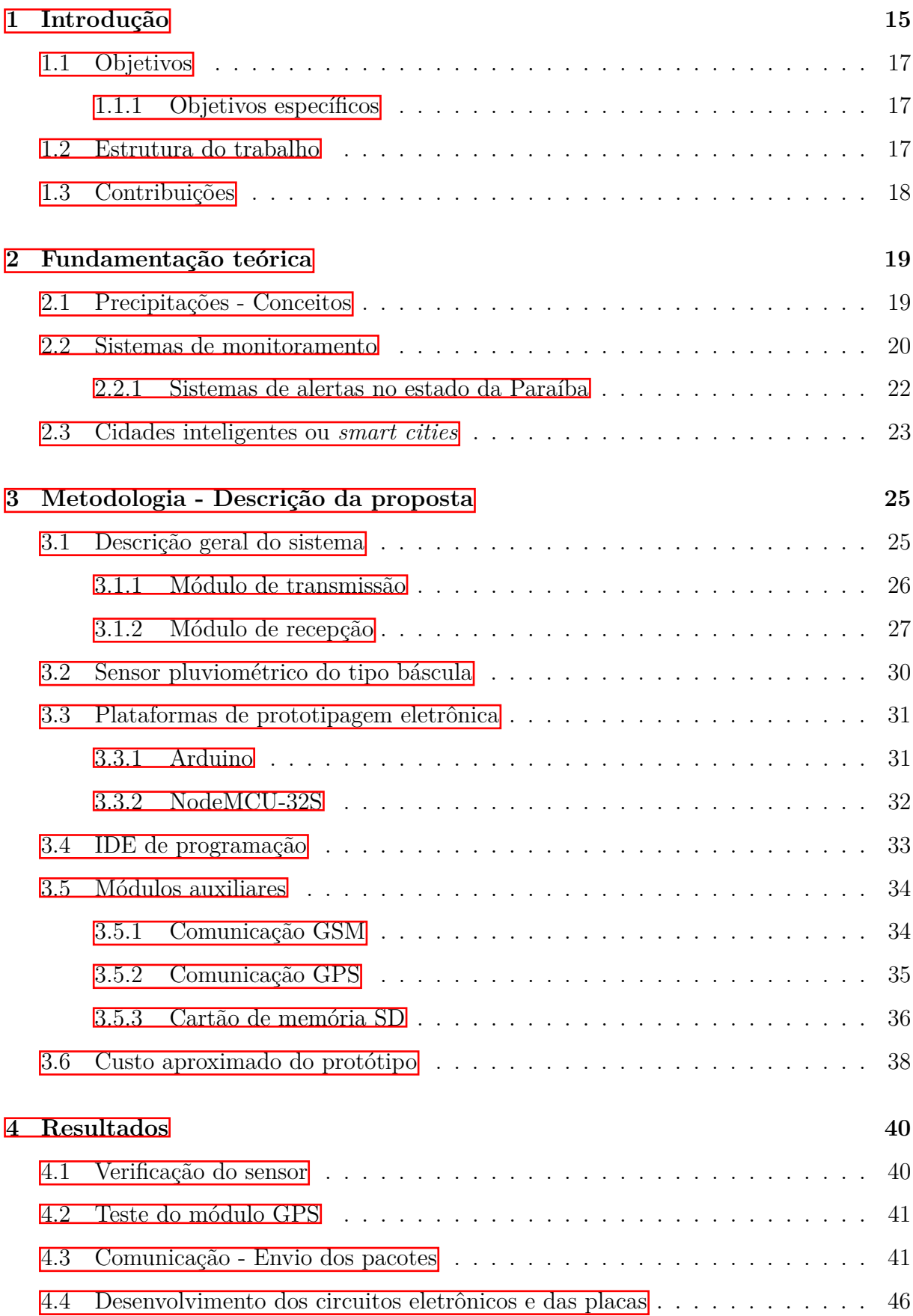

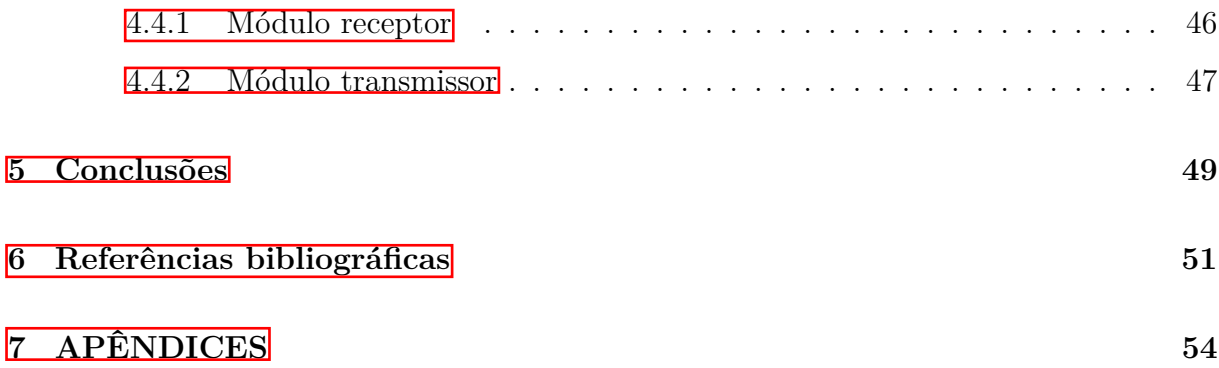

# **Resumo**

Nas últimas décadas, os desastres naturais tornaram-se mais impactantes e presentes no cotidiano das populações mundiais. Esses desastres podem ser desencadeados por diversos fenômenos, tais como, inundações, erosão, terremotos, furacões, entre outros. Aliado a estes eventos físicos, o acelerado crescimento urbano pode potencializar os efeitos de um desastre natural, tendo em vista que muitas habitações são construídas em locais inapropriados e podem afetar diretamente a vida de muitas pessoas e comunidades. Dessa forma, o monitoramento de áreas de risco em localidades vulneráveis tem se tornado uma ferramenta muito importante para a efetiva tomada de decisões de ajuda e de suporte diante de desastres naturais, como, por exemplo, as chuvas, que podem causar inundações, deslizamento de encostas, alagamentos, dentre outros impactos para as comunidades locais. Embora a Defesa Civil e os órgãos competentes estejam sistematicamente realizando este tipo de tarefas, a infraestrutura utilizada para tais atividades sempre é limitada, não aproveitando de maneira eficaz a tecnologia disponível atualmente. Assim, neste Trabalho de Conclusão de Curso, tem-se como objetivo contribuir com a infraestrutura de monitoramento de chuvas, para assim diminuir os efeitos em perdas humanas e perdas financeiras provocadas pelos fenômenos naturais. Complementarmente, pretende-se estabelecer iniciativas para a gestão de cidades inteligentes. Para atingir estes objetivos, foi desenvolvido um sistema de medição de intensidade de chuvas utilizando um sensor do tipo báscula denominado pluviômetro junto a uma plataforma de prototipagem eletrônica. O sistema é composto pelos nós sensores, que ficam instalados nos locais onde está sendo realizado o monitoramento e as medições são transmitidas por meio de mensagens SMS (com significado da sigla, Short Message Service, em português, serviço demensagenscurtas), para uma estação central, localizada na Universidade Federal da Paraíba, utilizando a tecnologia de comunicação de telefonia celular GSM, para um posterior encaminhamento para um banco de dados utilizando a conexão com a internet. Desta maneira, qualquer usuário, por meio de uma aplicação web que pode ser acessada através do navegador de um computador pessoal ou por um aplicativo para smartphones, poderá ter acesso às informações de chuvas coletadas pelo sistema de medição desenvolvido.

**Palavras-chave:** Alertas, Emergência, Monitoramento, Pluviômetro, Chuvas.

# **Abstract**

In the last decades, natural disasters have become more impacting and present in the daily lives of the world's populations. These disasters can be triggered by various phenomena, such as floods, erosion, earthquakes, hurricanes, among others. Coupled with these physical events, accelerated urban growth can potentiate the effects of a natural disaster, since many homes are built in inappropriate places and can directly affect the lives of many people and communities. In this way, the monitoring of risk areas in vulnerable locations has become a very important tool for effective decision making and assistance in the face of natural disasters, such as rainfall, which can cause flooding, slopes, floods, and other impacts to local communities. Although Civil Defense and the competent bodies are systematically carrying out this kind of tasks, the infrastructure used for such activities is always limited, not effectively exploiting the technology available today. Thus, in this Course Completion Work, the aim is to contribute to the rainfall monitoring infrastructure, in order to reduce the effects on human losses and financial losses caused by natural phenomena. Complementarily, it is intended to establish initiatives for the management of smart cities. To reach these objectives, a rainfall intensity measurement system was developed using a scale type sensor called a rain gauge alongside an electronic prototyping platform. The system consists of the sensor nodes, which are installed in the places where the monitoring is being carried out and the measurements are transmitted by means of SMS messages (Short Message Service) for a central station, located at the Federal University of Paraíba, using GSM cell phone communication technology, for later routing to a database using the internet connection. In this way, any user, through a web application that can be accessed from the browser of a personal computer or a smartphone application, can have access to rainfall information collected by the developed measurement system.

**Key-words:** Alerts, Emergency, Monitoring, Pluviometer, Rains.

# <span id="page-14-0"></span>**1 Introdução**

Os desastres naturais mostram-se cada vez mais presentes e impactantes no cotidiano das pessoas ao redor do mundo. Segundo a Estratégia Internacional das Nações Unidas para Redução de Desastres (tradução do inglês para United Nations International Strategy of Disaster Reduction – UNISDR) (2009), o termo desastre pode ser caracterizado por um distúrbio no cotidiano de uma comunidade ou população, podendo gerar diversos tipos de perdas, tais como perdas humanas, financeiras, materiais, etc.

Quando as perdas de uma determinada comunidade estão relacionadas com fenômenos naturais, tais como inundações, erosão, terremotos, furacões, entre outros, são caracterizados como desastres naturais (TOMINAGA, 2009). Além disso, as mudanças climáticas aliadas ao rápido crescimento populacional são fatores que impulsionam as consequências geradas pelo acontecimento destes eventos que tem impacto direto na vida da população. Sob o mesmo ponto de vista, estes impactos são sentidos até mesmo pelas grandes nações, as quais possuem um maior preparo para enfrentar tais situações, como, por exemplo, os Estados Unidos da América, que vivenciaram no ano de 2017 o furacão Harvey, o qual deslocou mais de um milhão de pessoas das suas casas no estado do Texas e deixou mais de sessenta mortos [\[6\]](#page-50-0). Assim também, o Japão, que no ano de 2011 foi impactado por um forte terremoto de magnitude 9, ocasionando o tsunami de Tohoku, no Nordeste do país, deixando quase 16.000 mortos [\[6\]](#page-50-0).

No Brasil, dentre os principais desastres associados aos fenômenos naturais, os mais frequentes são os causados pelos efeitos das chuvas, seja por sua abundância ou por sua falta. Segundo dados da UNISDR e do Centro de Pesquisas de Epidemiologia em Desastres Naturais (CEPED) (2015), o Brasil está entre os 10 países mais atingidos por desastres naturais nos últimos 20 anos, tendo mais de 51 milhões de pessoas afetadas pelos efeitos das mudanças do clima (Defesa Civil, 2016). Embora a maioria dos desastres naturais ocorrentes no Brasil esteja relacionado com aspectos pluviométricos, segundo indica o Atlas Brasileiro de Desastres Naturais, devido ao fato do país possuir dimensões continentais, tais eventos ocorrem de formas diferenciadas nas diferentes regiões do país. Os desastres relacionados com grandes índices pluviométricos estão concentrados em sua maioria na região Norte do Brasil, por outro lado, a região Nordeste enfrenta a situação da seca e da estiagem (CEPED, 2016).

Particularmente na Paraíba, estando situada na região Nordeste do país, a maioria

dos problemas enfrentados estão relacionados também com a falta das chuvas de acordo com estudo realizado pelo Centro Universitário de Estudos e Pesquisas sobre Desastres Naturais da Universidade Federal de Santa Catarina e a Secretaria Nacional de Defesa Civil e publicado no ano de 2013 no Atlas Brasileiro de Desastres Naturais – Versão Paraíba. Apesar de grande parte dos registros de ocorrências estarem relacionados com a estiagem, existem também dados neste documento de enxurradas e inundações ocorridas no estado da Paraíba entre os anos de 1991 e 2012, um intervalo de 21 anos. Segundo o Atlas, dos 223 municípios do estado, cerca de 70% registraram ocorrências de enxurradas, destacando-se as cidades de Aroeiras e Santa Rita. Além disso, também existem dados referentes à inundações compreendidos no mesmo período, totalizando 136 registros oficiais que podem ser caracterizados por desastres.

Desse modo, os impactos dos eventos naturais têm cada vez mais ganhado repercussão nas agendas de governos e instituições internacionais. As estratégias de ação, que se centravam na resposta a esses impactos, têm se direcionado ao estudo, planejamento e intervenção sobre situações e contextos de risco, antes da materialização do impacto (SULAIMAN, 2016). Diante desse cenário, iniciativas de monitoramento de variáveis climáticas possuem significativa importância no auxílio de sistemas de alertas para a população. No ano de 2017 foi realizado um monitoramento de áreas de risco no município de João Pessoa-PB através de um projeto de extensão do Departamento de Engenharia Elétrica da Universidade Federal da Paraíba em parceria com os órgãos AESA e Defesa Civil e constatou-se a real necessidade de ações de monitoramento em locais desse tipo. Ainda que a Defesa Civil e os órgãos estejam constantemente acompanhando a ocorrência de desastres naturais, a infraestrutura utilizada para realizar tais atividades é limitada se comparada à tecnologia disponível atualmente. Já existem iniciativas de alertas para população em funcionamento no estado da Paraíba, um exemplo é o serviço de alertas de desastres naturais por mensagens de texto (SMS), esse serviço é oferecido pelo Centro Nacional de Gerenciamento de Riscos e Desastres (Cenad) a partir dos dados fornecidos pela Defesa Civil. Este mesmo serviço está disponível também em outros estados das regiões Norte e Nordeste. Com uma abrangência territorial mais ampla, o aplicativo intitulado "SOS Chuvas" é disponibilizado pelo Governo Federal e oferece um serviço de previsão de chuvas e tempestades baseado em imagens do satélite geoestacionário GOES-16, o qual cobre toda a América do Sul, possibilitando ao usuário acompanhar o volume

de chuvas em diversas regiões e receber alertas se desejar. Uma outra iniciativa que visa auxiliar no acompanhamento das chuvas é o Sistema Integrado de Informações sobre Desastres (S2ID), criado pelo Ministério da Integração com o objetivo de informatizar e disponibilizar registros associados aos desastres naturais no Brasil.

#### <span id="page-16-0"></span>**1.1 Objetivos**

Este trabalho de conclusão de curso tem como objetivo desenvolver um sistema embarcado de medição de chuvas, o qual será instalado nas zonas de risco no município de João Pessoa-PB, visando auxiliar na infraestrutura utilizada pelos órgãos competes (Defesa civil, AESA) e gerar alertas para redução das consequências de desastres naturais causados pelo grande volume das chuvas, tais como inundações, enxurradas, deslizamentos de terra, etc.

#### <span id="page-16-1"></span>**1.1.1 Objetivos específicos**

- Desenvolvimento de um sistema de medição de chuvas baseado em requisitos e funcionalidades de *hardware*;
- Validação do sistema de comunicação sem fio baseado na técnlogia GSM e Wi-Fi (Internet) para a construção do banco de dados.
- Construção de um banco de dados de chuvas por meio da integração do sistema de medição com banco de dados;
- Contribuição ao desenvolvimento de novas soluções baseadas em IoT aplicadas ao monitoramento de chuvas para a gestão de cidades inteligentes.

#### <span id="page-16-2"></span>**1.2 Estrutura do trabalho**

A estrutura deste trabalho está organizada da seguinte forma: A primeira seção referese à introdução do tema e sua contextualização, os principais objetivos e a motivação deste trabalho. A segunda seção apresenta uma revisão bibliográfica abordando as principais classificações e conceitos a respeito dos desastres naturais e os sistemas de monitoramento existentes. É apresentado na terceira seção a metodologia, onde será feita a descrição da proposta deste trabalho definindo as funcionalidades do sistema criado e algumas características de seus componentes (sensor, plataformas de hardware, software). Por fim, nas seções 4 e 5 serão expostos os resultados obtidos com o sistema já em funcionamento, tais como, a placa de circuito impresso, testes com o sensor e também com o sistema completo em funcionamento e as conclusões do trabalho.

## <span id="page-17-0"></span>**1.3 Contribuições**

- Contribuir com a infraestrutura de monitoramento de chuvas na cidade de João Pessoa-PB
- Reduzir os danos causados pelas perdas humanas e financeiras provocadas pelos fenômenos naturais
- Criar um sistema de alertas para auxiliar na remoção de pessoas de áreas de risco durante o acontecimento de grandes volumes de chuva

# <span id="page-18-1"></span>**2 Fundamentação teórica**

Esta seção trará uma revisão bibliográfica a respeito do tema abordado. Serão apresentados alguns conceitos relativos à precipitações, quais equipamentos são utilizados convencionalmente para realizar suas medidas e qual é a unidade. Mais adiante será feita uma revisão sobre sistemas de monitoramento e alertas de emergências e cidades inteligentes.

## <span id="page-18-2"></span>**2.1 Precipitações - Conceitos**

O processo de precipitação é definido como sendo a queda de água em estado líquido ou sólido e é resultado da condensação do vapor de água existente na atmosfera. As chuvas são caracterizadas pela aleatoriedade espacial e temporal (ANDRADE, 2014).

Normalmente o volume de chuvas é medido utilizando um equipamento chamado pluviômetro e a unidade para esta medida é o mm, que corresponde a queda de um litro de água por metro quadrado da projeção da superfície terrestre. Existem outras maneiras de realizas as medições, tais como utilizando radares meteorológicos ou imagens de satélite (ANDRADE, 2014). A Figura  $\overline{\mathbb{1}}$  mostra um exemplo de pluviômetro convencional.

<span id="page-18-0"></span>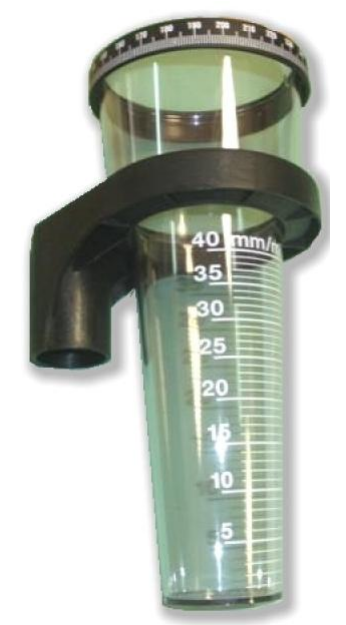

Figura 1: Exemplo de pluviômetro convencional.

Fonte: Autor.

Este equipamento contém um reservatório de água para acúmulo de 24h de chuva

normalmente e possui uma faixa graduada na escala de mm, possibilitando a leitura do volume de chuvas em um determinado período de tempo. Dessa forma, a leitura do equipamento deverá sempre ser realizada de forma manual em um determinado horário do dia. Alguns erros inerentes ao processo de medição de chuvas utilizando o pluviômetro podem surgir e devem ser considerados. Alguns destes erros estão listados abaixo:

- Perdas por evaporação
- Água derramada durante o processo de transferência do líquido do coletor para proveta (para o caso dos pluviômetros que não apresentam faixa graduada)
- Leitura equivocada da escala da proveta
- Anotações incorretas dos valores medidos
- Entre outros.

#### <span id="page-19-0"></span>**2.2 Sistemas de monitoramento**

Os sistemas de monitoramento têm ganhado bastante importância atualmente, auxiliando na tomada de decisões de ajuda e suporte diante de desastres naturais. Estes sistemas permitem monitorar determinadas áreas a fim de que se possa minimizar as perdas humanas e econômicas decorrentes de eventos causados pelos fenômenos naturais.

No Brasil, uma iniciativa neste sentido desenvolvido pelo Centro de Previsão de Tempo e Estudos Climáticos do Instituto Nacional de Pesquisas Espaciais (CPTEC/Inpe), em parceria com o Governo Federal, foi a implantação do sistema chamado "SOS Chuvas". Este sistema consiste em um aplicativo gratuito para celular (Android ou IOS) que fornece informações a respeito da previsão de chuvas e tempestades em curto prazo e pode gerar alertas para os usuários.

Essas previsões são baseadas nos conhecimentos adquiridos sobre as propriedades físicas das nuvens no projeto CHUVA, utilizando as imagens do satélite geoestacionário GOES-16 na cidade de Campinas no período de dois anos. Além das imagens de satélite, a base de dados é composta por medições de estações meteorológicas do Departamento de Controle do Espaço Aéreo (Decea) e do Centro de Meteorologia de Bauru (IPMET/Unesp). Apesar dos relatórios de precipitação estarem disponíveis para todo o Brasil, a previsão de chuvas ainda está restrita aos estados de São Paulo, Rio de Janeiro e sul de Minas Gerais (Governo do Brasil, 2017).

No ano de 2018, foi publicado um estudo realizado na cidade de Dakar, capital de Senegal, sul da África, a respeito de um sistema de monitoramento de chuvas de baixo custo. A região é um importante centro administrativo e econômico do país, possuindo pouco mais de 2 milhões de habitantes e sofre constantemente com os efeitos das chuvas, apesar de estar localizada em uma região de clima predominantemente seco. Dessa forma, o estudo objetivou desenvolver um pluviômetro autônomo e conectado a um *gateway* que possui conexão com a internet (KAMA, 2018). A arquitetura deste sistema está exposta na Figura [2](#page-20-0) e exemplifica o caso de dois tipos de estações de medição que utilizam rádio frequência para transferência dos dados. A primeira realiza a transferência por meio de um módulo RF 433 MHz, enquanto que a segunda é utilizada em regiões onde o sinal de telefonia celular está disponível.

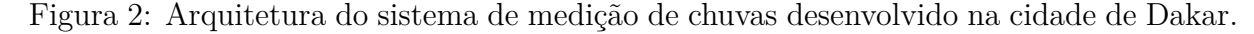

<span id="page-20-0"></span>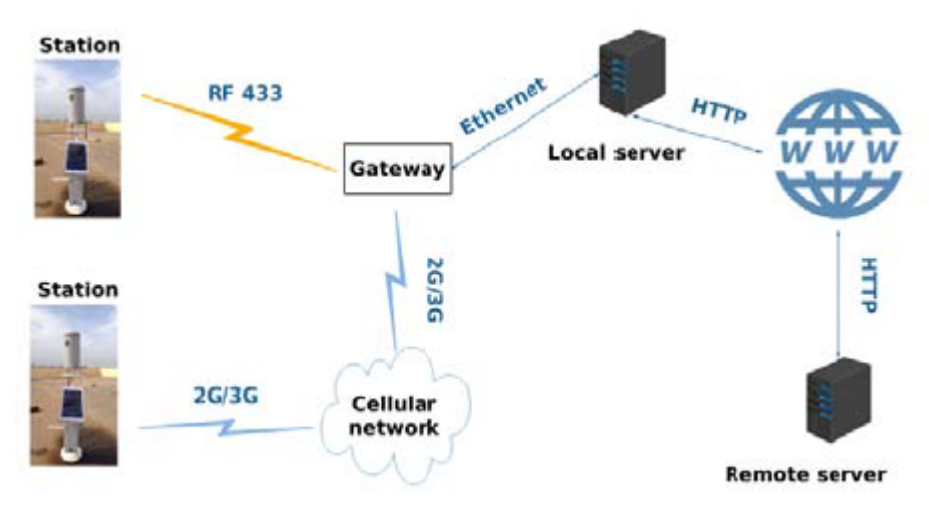

Fonte: KAMA, 2018.

Os principais blocos que compõem este sistema são: Unidade de sensoriamento, processador, unidade de alimentação e unidade de transmissão de dados. Este estudo mostrou, por meio de uma comparação com uma estação industrial, sua eficácia na aquisição correta dos dados e comportamento semelhante com a opção disponível industrialmente, podendo estes resultados serem observados na Figura [3.](#page-21-0)

Um estudo análogo ao apresentado para a cidade de Dakar, também realizado na região africana (Namibia), foi publicado no ano de 2017 no evento *Global Wireless Summit* <span id="page-21-0"></span>Figura 3: Comparação entre os resultados da estação de medição de chuvas desenvolvida com uma estação industrial na cidade de Dakar.

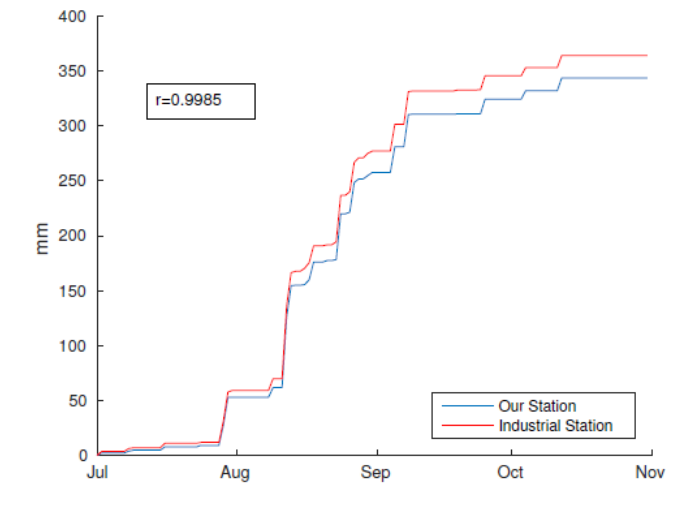

Fonte: KAMA, 2018.

e propõe a criação de um sistema de monitoramento de chuvas de baixo custo utilizando a tecnologia de comunicação da rede celular GPRS (do inglês, *General Pocket Radio Service*). O sistema implementado possui sua arquitetura semelhante ao sistema da cidade de Dakar, porém não possui uma estação central para recepção dos dados. A aquisição de dados é transferida diretamente para o servidor por meio do módulo de comunicação GPRS SIM900. Sendo assim, o sistema é formado apenas pela estação de medição que contém uma plataforma de prototipagem eletrônica, um sensor em conjunto com um circuito de condicionamento, um módulo de comunicação SIM900 e a unidade de alimentação que utiliza como fonte primária, a energia solar fotovoltaica (MANGUNDU, 2017).

Em ambos os estudos realizados nas cidades de Dakar e Namibia, foram utilizados sensores pluviométricos do tipo báscula, o mesmo sensor que foi utilizado neste trabalho de conclusão de curso. Além disso, a plataforma de prototipagem utilizada nos dois projetos é semelhante à utilizada neste trabalho.

#### <span id="page-21-1"></span>**2.2.1 Sistemas de alertas no estado da Paraíba**

Particularmente no estado da Paraíba, o Governo Federal em parceria com os orgãos competentes, tais como Defesa Civil e Corpo de Bombeiros, realiza sistematicamente o monitoramento de áreas de risco, especialmente no município de João Pessoa-PB (LE-MOS, 2015).

Diante deste cenário, no ano de 2013 o sistema de alertas de emergências da Defesa Civil local foi ativado após um período chuvoso. Desse modo, orgão teve que adotar protocolos para alertar a população em áreas de risco, tais como as comunidades do Timbó e Bairro São José.

No ano de 2018, o estado da Paraíba passou a contar com um reforço na sua infraestrutura de prevenção por meio do sistema de alertas de desastres naturais por mensagens de texto SMS. Para utilizar o serviço, os usuários interessados devem realizar um cadastramento do seu número enviando uma mensagem para o número 40199 com o CEP de interesse. A Agência Nacional de Telecomunicações (Anatel) foi a responsável pelo desenvolvimento do sistema em parceria com a Defesa Civil.

### <span id="page-22-0"></span>**2.3 Cidades inteligentes ou** *smart cities*

Um conceito que está ganhando bastante repercussão, diante do enorme avanço tecnológico das últimas décadas e da predominante migração da população para as zonas urbanas, é o de cidades inteligentes ou *smart cities*.

Como resultado do grande aumento populacional urbano, os serviços públicos tornamse cada vez mais difíceis de gerir com eficácia de forma que atenda satisfatoriamente toda a população (COELHO, 2015). Sendo assim, pode-se utilizar a tecnologia como ferramenta para auxiliar na gestão dos grandes centros urbanos e melhorar a qualidade de vida dos seus habitantes utilizando os recursos naturais de forma mais eficiente, contribuindo com a manutenção do meio ambiente.

De acordo com a Forbes, conforme citado por Coelho (2015, p. 9), uma cidade pode ser considerada *smart* ou inteligente caso contenha pelo menos cinco das oito características apresentadas na Figura [4.](#page-23-0) Este mesmo estudo indica uma projeção do estabelecimento de pelo menos 26 cidades inteligentes até o ano de 2025, onde 50% estejam localizadas na América do Norte e Europa (COELHO, 2015).

Segundo Coelho (2015, p. 7), a manutenção e desenvolvimento de uma cidade inteligente está diretamente ligada com cinco tópicos: A existência de uma infraestrutura digital, de forma que possibilite aos cidadãos a obtenção de qualquer tipo de informação a qualquer momento; o reconhecimento que o melhoramento dos serviços públicos vem com uma mentalidade centrada nos cidadãos, onde as necessidades dos cidadãos vêm primeiro; a abertura para aprender com os outros e experimentar novas técnicas e modelos

<span id="page-23-0"></span>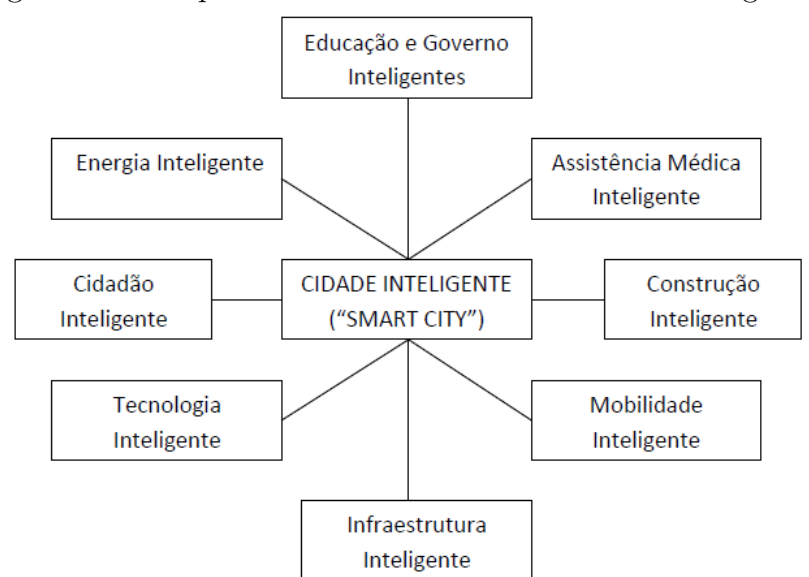

Figura 4: Principais características de uma cidade inteligente.

Fonte: COELHO, 2018.

de trabalho; a transparência dos resultados, de modo que os cidadãos possam comparar o desempenho dos serviços e uma infraestrutura física inteligente, que possibilita aos serviços utilizar ao máximo os dados, quer de modo a manusear de forma eficiente os serviços públicos, quer de modo a investir estrategicamente na cidade e na comunidade. O sistema proposto neste trabalho de conclusão de curso aplica-se ao conceito de infraestrutura inteligente, possibilitando ao cidadão obter informações a respeito das chuvas e aos governos e órgãos competentes realizar uma gestão inteligente por meio de ações de monitoramento para minimização dos efeitos de desastres naturais.

As cidades inteligentes proporcionam aos seus habitantes uma qualidade de vida muito melhor, que em conjunto com a tecnologia utilizada nelas, promove um desenvolvimento acelerado e inteligente. Além disso, aliado a tecnologia, pode-se gerir também aspectos relacionados aos desastres naturais. Sendo assim, realizando um comparativo com as cidades tradicionais, pode-se evidenciar alguns pontos de destaque para as cidades inteligentes, sendo eles: social, comunicação, educação, segurança pública, mobilidade, ecologia, turismo, arquivos e visibilidade.

# <span id="page-24-1"></span>**3 Metodologia - Descrição da proposta**

Neste capítulo será apresentado o sistema de medição de chuvas que foi desenvolvido. Será feita uma descrição geral do sistema e logo após uma descrição individual de cada componente do sistema expondo suas principais características e funcionalidades.

#### <span id="page-24-2"></span>**3.1 Descrição geral do sistema**

A Figura [5](#page-24-0) ilustra os principais blocos que compõem o sistema embarcado de medição pluviométrica desenvolvido neste trabalho de conclusão de curso. O primeiro bloco, denominado "Medições de intensidade de chuva", corresponde ao módulo de transmissão do sistema que será detalhado nas próximas seções. Este módulo está disponível no local onde serão feitas as medições e é composto por um sensor pluviômetro, pela plataforma de hardware Arduino e pelos módulos de GPS (do inglês, *Global Positioning System*), cartão de memória SD e comunicação GSM (do inglês, *Global System for Mobile Communications*).

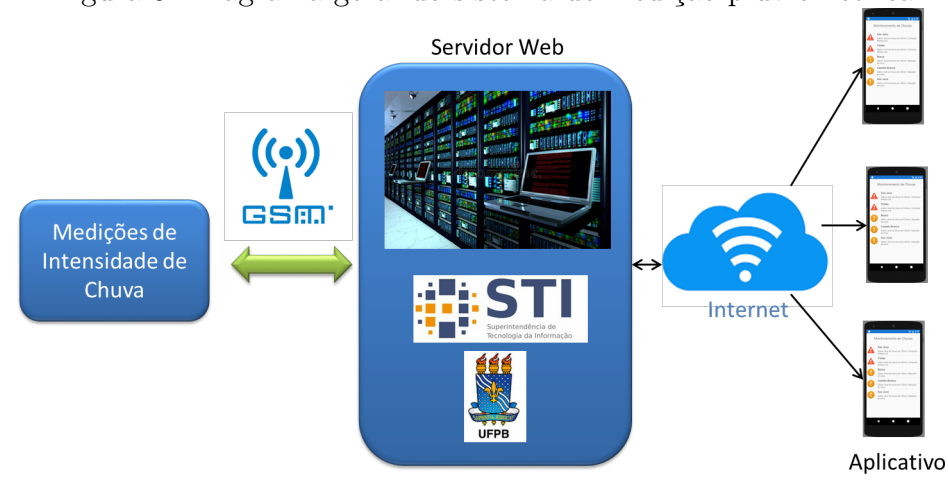

<span id="page-24-0"></span>Figura 5: Diagrama geral do sistema de medição pluviométrica.

Fonte: Autor.

Os dados desse módulo de transmissão são enviados por meio de uma mensagem de texto SMS (com significado da sigla, *Short Message Service*, em português, serviço de mensagens curtas) para um módulo central, chamado de *gateway*, que está localizado na Universidade Federal da Paraíba, em João Pessoa-PB. A partir dos dados recebidos pelo *gateway*, as informações são processadas pela plataforma de prototipagem eletrônica e

posteriormente inseridas em um banco de dados no servidor online. Dessa forma, estas informações poderão ser acessadas pelos usuários que instalarem o aplicativo "Monitoramento de Chuvas - UFPB"e dependendo dos níveis de chuva, receberão um alerta em seu celular para procurar uma área segura. Além disso, os dados também estarão disponíveis para consulta em uma página web com acesso restrito.

#### <span id="page-25-1"></span>**3.1.1 Módulo de transmissão**

Um dos componentes do sistema de medição pluviométrica é o módulo de transmissão. Este componente está apresentado em forma de diagrama de blocos na Figura  $\overline{6}$  e é formado pela plataforma de prototipagem eletrônica Arduino, pelo sensor e pelos módulos de comunicação GPS e GSM. A plataforma de prototipagem permite gerenciar as informações coletadas pelo sensor pluviômetro e enviar para uma estação central (módulo de recepção).

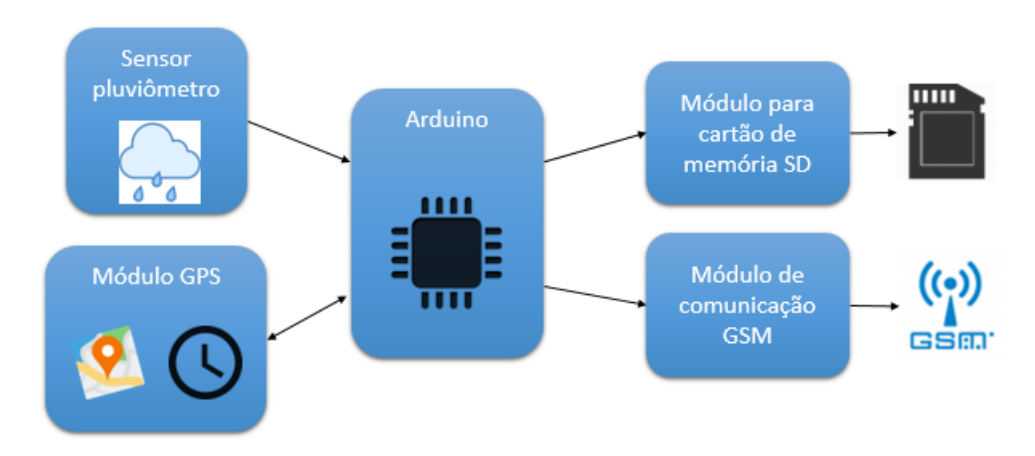

<span id="page-25-0"></span>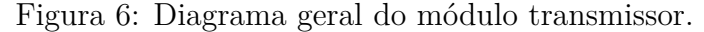

Fonte: Autor.

Este componente do sistema ficará instalado nos locais onde está sendo realizado o monitoramento e as medições são enviadas por meio de mensagens SMS para a estação central, localizada na Universidade Federal da Paraíba, utilizando a rede de comunicação de telefonia celular GSM, para um posterior encaminhamento das informações para um banco de dados. Em paralelo a isto, todos os dados obtidos nas medições são gravados também em um cartão de memória SD para garantir que a aquisição de dados não seja perdida e eles sejam salvos mesmo no caso da rede de telefonia celular ficar indisponível.

As informações de localização e de data e hora das medições são obtidas por meio da *shield* de comunicação GPS e são enviadas juntamente com a indicação do sensor de intensidade de chuva pela mensagem de texto SMS para estação central. Um fluxograma do funcionamento deste módulo está ilustrado na Figura [7.](#page-26-0)

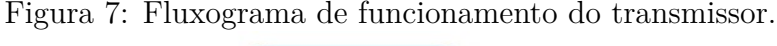

<span id="page-26-0"></span>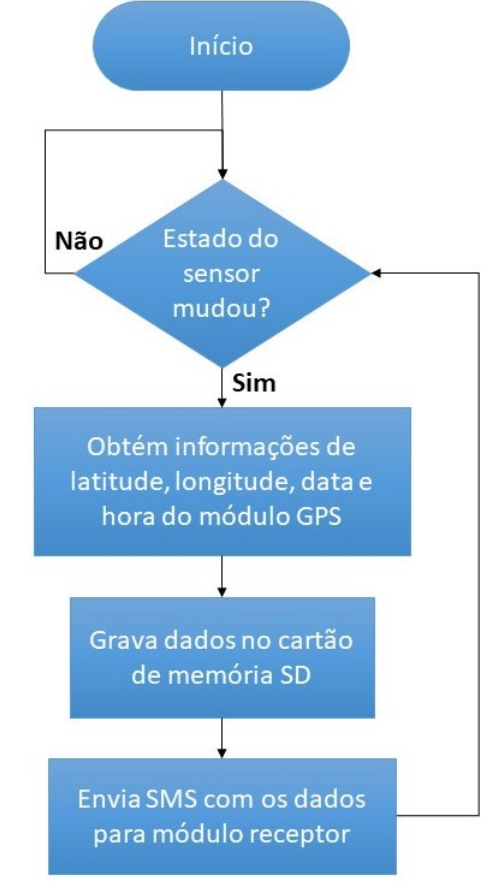

Fonte: Autor.

Quando o estado do sensor é modificado, é disparada uma interrupção por borda de subida no Arduino, levando-o a ativar a função de leitura do módulo GPS, esta função armazena nas variáveis os dados de latitude, longitude, data e hora. Tendo estes valores salvos nas variáveis, o Arduino realiza a gravação das leituras no cartão de memória SD e após esta etapa ativa a função de envio dos dados por mensagem de texto.

#### <span id="page-26-1"></span>**3.1.2 Módulo de recepção**

Um dispositivo *gateway* pode ser entendido como um *hardware* que funciona como interface entre duas redes que usam protocolos distintos. Esse é o caso do módulo de

recepção do sistema desenvolvido neste trabalho de conclusão de curso, pois os dados são recebidos por meio do protocolo de comunicação GSM, processados pela plataforma de prototipagem eletrônica NodeMCU-32S e enviados para a nuvem por meio de uma requisição do tipo GET utilizando o protocolo HTTP. Um diagrama geral de blocos do módulo receptor, ou *gateway*, está representado na Figura [8.](#page-27-0)

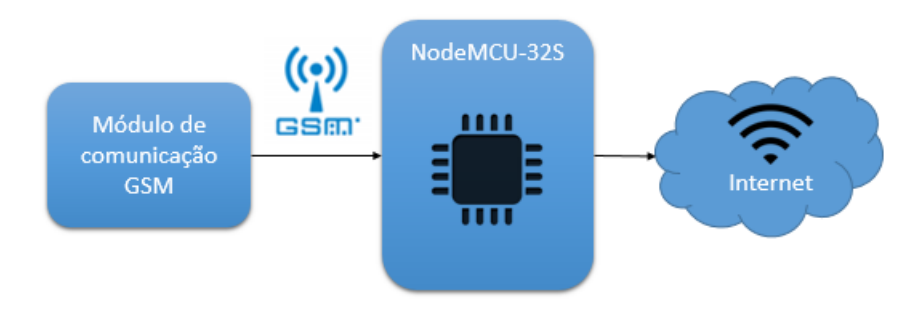

<span id="page-27-0"></span>Figura 8: Diagrama geral do módulo receptor ou *gateway*.

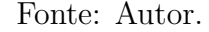

Desta maneira, qualquer usuário por meio de uma aplicação web que pode ser acessada através do navegador de um computador pessoal ou por um aplicativo para smartphones, poderá ter acesso às informações de chuvas coletadas pelo sistema de medição desenvolvido. Durante a vigência do ano de 2018 do projeto de extensão de título "Contribuição à Infraestrutura de Monitoramento de Áreas de Risco no Município de João Pessoa: Iniciativas para a Gestão de Cidades Inteligentes"realizado no Departamento de Engenharia Elétrica da Universidade Federal da Paraíba, sob a orientação do Prof. Dr. Juan Moises, foi desenvolvido um aplicativo para celular utilizando a ferramenta para desenvolvimento de aplicações web "Xamarin". Esta ferramenta está disponível de forma gratuita no *software* Visual Studio, da Microsoft. O aplicativo desenvolvido viabiliza o envio de notificações para alertar os usuários que o possuam instalado em seu aparelho, enviando informações sobre as intensidades ou alertas de chuvas quando requerido, auxiliando na remoção das pessoas da comunidade antes que o desastre natural possa acontecer efetivamente. As informações que compõem o banco de dados deste aplicativo são obtidas por meio dos dados coletados pelo sistema de medição pluviométrico. A Figura [9](#page-28-0) mostra um fluxograma simplificado para o funcionamento desde módulo.

<span id="page-28-0"></span>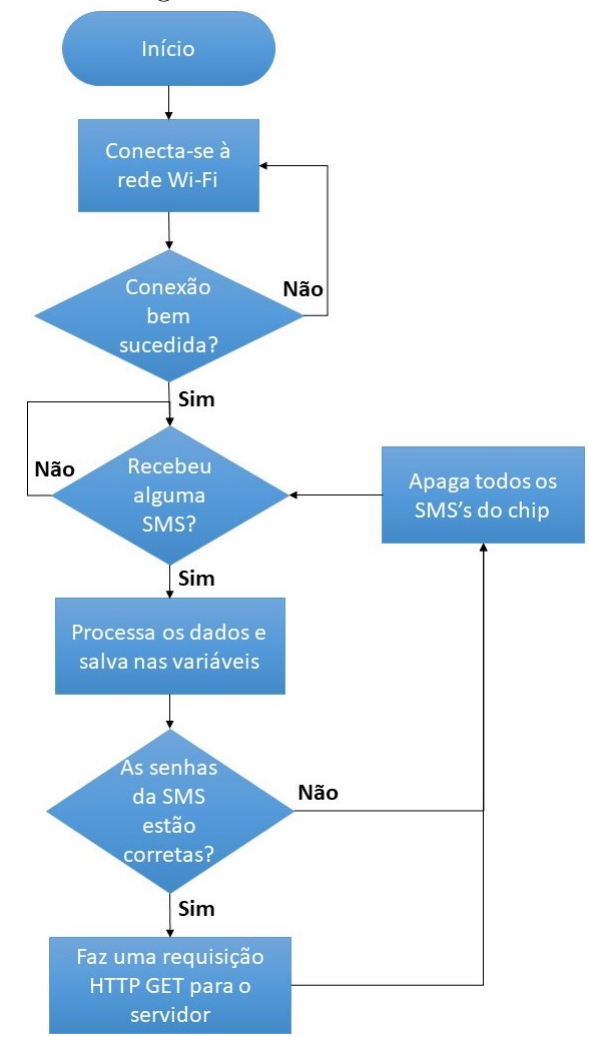

Figura 9: Fluxograma de funcionamento do receptor.

Fonte: Autor.

Inicialmente o módulo de recepção deverá verificar a disponibilidade para conexão com a rede Wi-Fi, somente assim deverá permitir que os dados que serão recebidos sejam inseridos no banco de dados. Tendo a conexão com a internet bem sucedida, o receptor fará a verificação de recebimento de mensagem de texto e ao receber uma mensagem, fará o processamento para separar os dados recebidos em variáveis específicas. Visando evitar inconvenientes e inserção de dados falsos, o recebimento das mensagens SMS são condicionados a duas senhas, a primeira deverá constar no início da mensagem e estar escrita em caracteres maiúsculos e a segunda, escrita em caracteres minúsculos, ao final da mensagem. O sistema deverá apagar todas as mensagens do chip de celular, caso as senhas informadas estejam incorretas. A seção de resultados trará um detalhamento maior do formato padrão das mensagens.

### <span id="page-29-1"></span>**3.2 Sensor pluviométrico do tipo báscula**

Para medição da intensidade das chuvas foi utilizado um sensor do tipo báscula denominado pluviômetro. Este sensor é fornecido pelo fabricante Davis Instruments e possui uma resolução de medição de 0,2 mm de chuva, estando ilustrado na Figura [10.](#page-29-0)

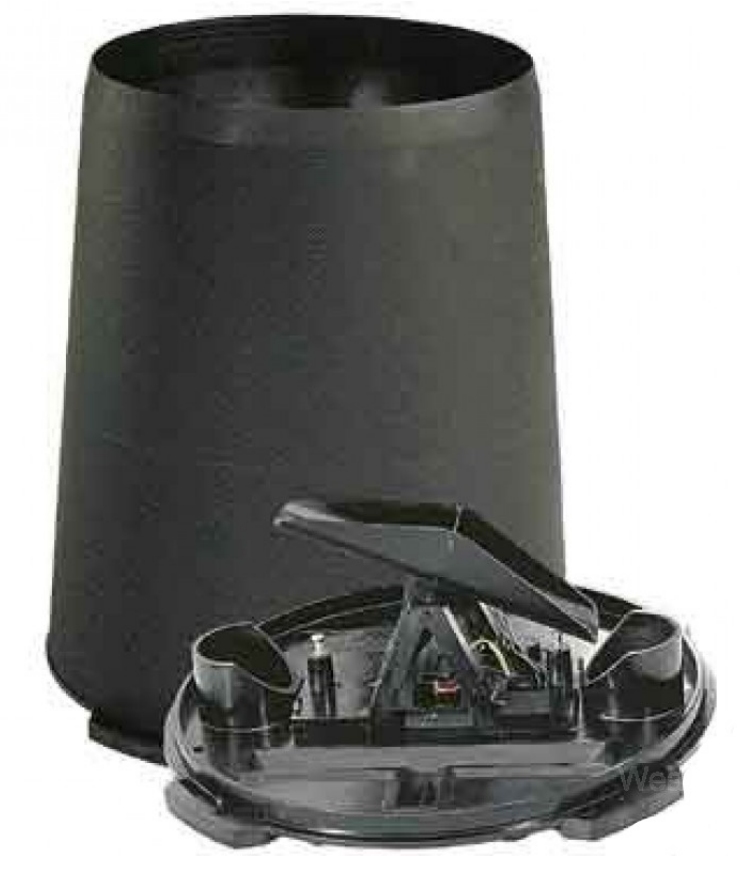

<span id="page-29-0"></span>Figura 10: Pluviômetro do tipo báscula.

Fonte: Davis Instruments.

O funcionamento deste dispositivo é análogo ao de uma gangorra, durante o acontecimento de um período chuvoso a água penetra no furo que está localizado na parte superior de sua estrutura e escorre até a parte interna, onde existe uma estrutura em forma de gangorra com um pequeno reservatório. Quando este reservatório enche, a posição da gangorra é modificada, registrando um volume de chuva de 0,2 mm naquele instante. Normalmente o volume de chuvas em um local é medido utilizando a unidade mm. Exemplificando o uso desta unidade, se em determinado local apresentar um volume de chuvas de 100 mm, significa que ao final da precipitação, um recipiente plano com 1 metro quadrado de base vai conter 100 litros de água por metro quadrado, desconsiderando as gotas que pingaram para fora do recipiente e o efeito da evaporação.

#### **Condicionamento do sensor**

Este sensor, além da parte mecânica, é formado por um dispositivo chamado *reed switch*, que funciona como um interruptor elétrico que é acionado por um campo magnético aplicado. Para que a sua correta leitura seja realizada pela plataforma de *hardware* utilizada (Arduino), foi necessário realizar uma montagem na configuração *pull-up*, dessa forma o Arduino receberá um nível lógico alto quando o sensor for ativado e um nível lógico baixo quando o sensor não estiver conduzindo, evitando, assim, que o pino do entrada do Arduino fique flutuando em algum momento. Essa montagem está exposta na Figura [11.](#page-30-0)

<span id="page-30-0"></span>

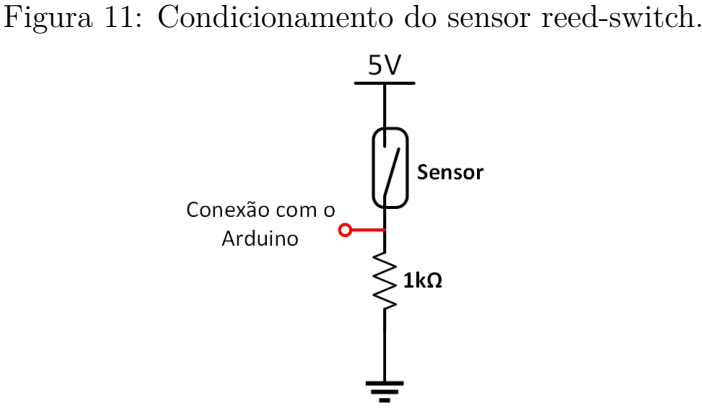

Fonte: Autor.

### <span id="page-30-1"></span>**3.3 Plataformas de prototipagem eletrônica**

Na implementação dos módulos de transmissão e recepção foram utilizadas duas plataformas: o Arduino, que ficou no módulo de transmissão e o NodeMCU-32S, que ficou no *gateway* ou módulo receptor.

#### <span id="page-30-2"></span>**3.3.1 Arduino**

O Arduino é uma plataforma de prototipagem eletrônica de código aberto que utiliza um microcontrolador Atmel AVR de 8 bits e tem sua linguagem de programação baseada em C/C++. Uma vantagem da plataforma Arduino é a possibilidade de utilizar componentes externos à placa principal e agregar novas funcionalidades à CPU, que foi o caso do sistema deste trabalho. Existem vários modelos disponíveis de Arduino, sendo os três

mais populares: Arduino Uno, Arduino Mega, Arduino Nano. Este último está ilustrado na Figura [12.](#page-31-0)

<span id="page-31-0"></span>Figura 12: Plataforma de prototipagem eletrônica Arduino Nano.

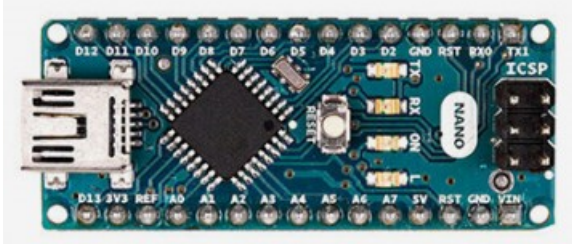

Fonte: https://store.arduino.cc/usa/arduino-nano.

O Arduino Nano possui 14 entradas/saídas digitais, sendo que 6 destas também funcionam como saídas PWM, e 8 entradas analógicas com 10 bits de resolução. A memória flash do Arduino Nano é de 16 kb e sua velocidade de clock é de aproximadamente 16 MHz.

Semelhante ao Arduino Nano, a versão chamada de Arduino Uno também possui 14 entradas/saídas digitais sendo 6 para uso com PWM. Por outro lado, esta segunda versão possui apenas 6 entradas analógicas e sua memória flash é de 32 MHz.

#### <span id="page-31-1"></span>**3.3.2 NodeMCU-32S**

Semelhante ao Arduino, o NodeMCU-32S é uma plataforma de prototipagem baseada no ESP32 que possui um microprocessador dual core Tensilica Xtensa 32-bit LX6. Este dispositivo possui as conexões Wi-Fi e Bluetooth integradas, apresenta um baixo consumo de energia, amplificador de baixo ruído, robustez, e confiabilidade. Sua memória flash possui o dobro do tamanho da memória flash do Arduino Nano, sendo de 32 kb. Sua velocidade de clock é ajustável na faixa de 80 MHz até 240 MHz e possui 36 GPIOs. Possui conversor AD de 18 canais com resolução de 12 bits e 2 conversores DA com resolução de 8 bits.

Os módulos utilizados para agregar funcionalidades ao Arduino também são compatíveis com o NodeMCU-32S, sendo assim, neste trabalho foi utilizado o módulo de comunicação GSM SIM800L para recepção das mensagens de texto SMS junto do NodeMCU-32S, tendo sua integração com a plataforma dada através da comunicação serial.

<span id="page-32-0"></span>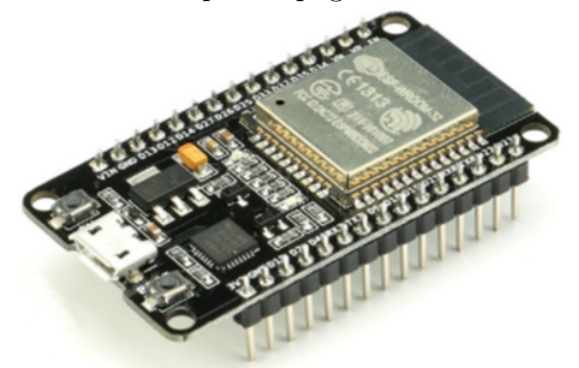

Figura 13: Plataforma de prototipagem eletrônica NodeMCU-32s.

Fonte: https://djrtech.com.br/produto/modulo-wifi-nodemcu-esp-32-bluetooth/.

## <span id="page-32-2"></span>**3.4 IDE de programação**

Para programação tanto do Arduino (todas as versões) como do NodeMCU-32S, é utilizada a própria IDE de programação disponível no site do Arduino. Este *software* é executado em um computador no qual será feita a gravação do código na plataforma de prototipagem via comunicação serial. A Figura [14](#page-32-1) exibe a tela principal deste *software*. Apesar do Arduino suportar muitas linguagens de programação, tais como Python, Java, etc, a programação utilizando a IDE Energia é feita em linguagem C/C++. O Energia está disponível gratuitamente para *download* no site do Arduino.

<span id="page-32-1"></span>Figura 14: IDE de programação Energia.

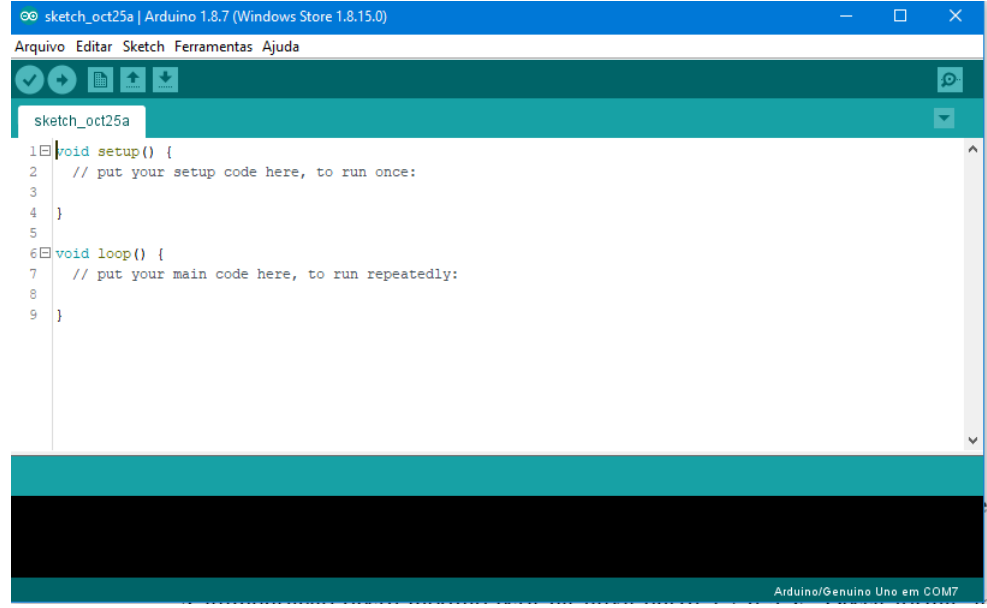

Fonte: Autor.

#### <span id="page-33-1"></span>**3.5 Módulos auxiliares**

Esta subseção apresenta os principais módulos utilizados para incorporação de funcionalidades ao sistema de medição de chuvas, como as funções de comunicação GSM e GPS e também para gravação dos dados em um cartão de memória SD.

#### <span id="page-33-2"></span>**3.5.1 Comunicação GSM**

Para a troca de informações entre os módulos de recepção e transmissão, tais como as medições e informações relativas à localização, data e hora, foi utilizada a *shield* ou módulo GSM SIM800L, mostrado na Figura [15.](#page-33-0)

<span id="page-33-0"></span>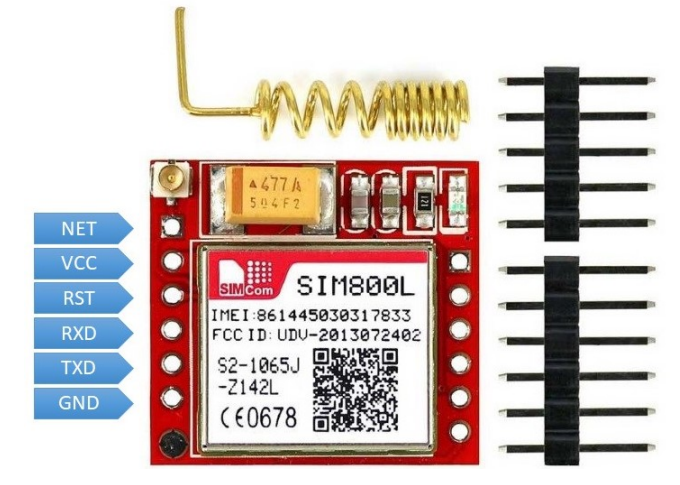

Figura 15: Módulo de comunicação GSM SIM800L.

Fonte: https://portal.vidadesilicio.com.br/modulo-gsm-sim800l/.

O módulo SIM800L é utilizado frequentemente para projetos de IoT (do inglês, *Internet of Things*), pois é facilmente integrado a uma plataforma de prototipagem utilizando a comunicação via interface serial. Este módulo é *quad-band*, ou seja, está habilitado para as frequências GSM850MHz, EGSM900MHz, DCS1800MHz e PCS1900MHz e possui uma conexão para antena externa, permitindo deixar a placa dentro de um recipiente fechado e manter externamente apenas a antena.

Este módulo funciona com uma alimentação entre 3,7 e 4,4 V, sendo recomendado não alimentar diretamente com a plataforma de prototipagem, pois em durante a transmissão de dados este dispositivo pode apresentar uma corrente de até 2 A, sendo necessária uma fonte externa para sua alimentação. Além disso, possui também pinos para conexão de microfone e auto-falante. Existe um LED indicador de funcionamento na placa que pisca de forma rápida, caso a conexão com a rede de telefonia não esteja disponível e de forma mais lenta se a conexão for bem sucedida.

As principais funcionalidades desse módulo está listadas abaixo:

- Envio e recebimento de SMS
- Obtenção do horário da rede
- Obtenção da localização por triangulação da rede
- Conexão TCP/UDP
- Ligações de voz com entrada e saída de áudio

O manuseio desse dispositivo é feito por meio de comandos AT, também conhecidos por comandos Hayes em homenagem ao seu criador, Dennis Hayes, no ano de 1981. Estes comandos inicialmente foram desenvolvidos para estabelecer comunicação em modems Hayes Smartmodem 300. Consistem basicamente em comandos curtos em formato de texto que permitem operações de ligar, desligar ou mudar parâmetros de conexão, por exemplo. No caso do sistema de medição de chuvas, os caracteres são enviados via interface serial pela plataforma de prototipagem e interpretados pelo módulo GSM. No *datasheet* do chip SIM800L existe uma extensa lista com estes comandos, estando alguns deles exemplificados na Tabela  $\overline{1}$  juntamente de suas respectivas funções.

| Comando                   | Função                                       |
|---------------------------|----------------------------------------------|
| $AT+CMGF=1$               | Ativa a função de envio de SMS no modo texto |
| $AT+CMGS = +55XXXXXXXXX"$ | Define o número do destinatário              |
| $AT+CSQ$                  | Testa a intensidade do sinal na recepção     |
| $AT+CFUN$                 | Verifica o status de funcionalidade          |
| $AT+CREG$                 | Verifica a informação de registro na rede    |

<span id="page-34-0"></span>Tabela 1: Exemplos de comandos AT utilizando o módulo SIM800L.

#### <span id="page-34-1"></span>**3.5.2 Comunicação GPS**

Uma importante funcionalidade do sistema de medição de chuvas é a possibilidade de identificar a exata localização (longitude e latitude) e também a data e hora. O módulo de comunicação GPS GY-NEO6MV2 permite obter estas informações via interface serial, semelhante ao procedimento utilizado para integração com o módulo GSM SIM800L, com uma taxa de transmissão (*baud rate*) que pode ser modificada via *software* (por exemplo, 9600 bps, 19200 bps, etc). A Figura [16](#page-35-0) mostra este módulo, sua pinagem e também a antena cerâmica que é utilizada em conjunto para recepção do sinal.

<span id="page-35-0"></span>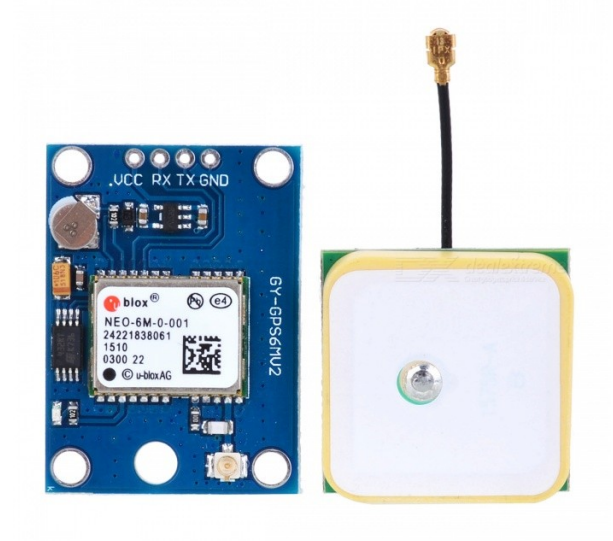

Figura 16: Módulo de comunicação GPS GY-NEO6MV2.

Fonte: https://www.vidadesilicio.com.br/modulo-gps-neo-6m-com-antena/.

A alimentação deste módulo está na faixa entre 2,7 e 5 V. Dessa forma, foi realizada diretamente na plataforma de prototipagem (5 V), não sendo necessária uma fonte de alimentação externa, visto que este dispositivo exige uma corrente na faixa dos 45 mA em operação normal. O módulo possui ainda um LED indicador de sinal e também uma bateria para manter as informações de data e hora mesmo na falta de energia pela fonte principal, semelhante a um módulo de relógio em tempo real (RTC, do inglês, *Real Time Clock*). A precisão de posição deste módulo é de 5 metros.

Para leitura das informações fornecidas por este módulo, foi utilizada a biblioteca TinyGPS++, que está disponível para *download* gratuitamente na referência [15].

#### <span id="page-35-1"></span>**3.5.3 Cartão de memória SD**

Para realizar a função de armazenar os dados fisicamente, foi utilizado um módulo de cartão de memória SD, conforme mostrado na Figura [17.](#page-36-0) Este módulo pode ser alimentado diretamente do Arduino, pois possui duas opções de tensão de alimentação, uma para 3,3 V e outra para 5V, cada uma em um pino distinto. Com este módulo em conjunto com o Arduino, é possível trabalhar com cartões de memória em formato FAT16 ou FAT32.

<span id="page-36-0"></span>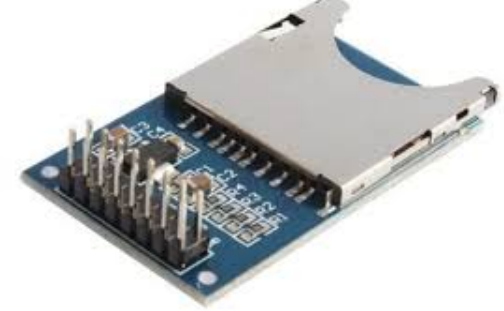

Figura 17: Módulo para cartão SD.

Fonte: https://www.filipeflop.com/blog/cartao-sd-com-arduino/.

#### **Condicionamento**

Para utilização do módulo para cartão de memória SD em conjunto com o Arduino, é necessário realizar previamente um condicionamento, pois a tensão dos pinos de saída digitais do Arduino trabalham na faixa de 5 V, enquanto que a tensão máxima de entrada no pinos do módulo são da ordem de 3,3 V. Dessa forma, foi montado um circuito divisor resistivo para adequar as tensões e garantir o bom funcionamento dos componentes. O esquema deste circuito está mostrado na Figura [18.](#page-36-1)

Figura 18: Esquemático do divisor resistivo.

<span id="page-36-1"></span>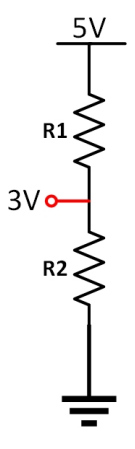

Fonte: Autor.

Os resistores utilizados foram de 1*k*Ω e 1*,*5*k*Ω, calculados conforme as expressões abaixo:

$$
V_{out} = \frac{V_{in}R2}{R1 + R2} \tag{1}
$$

$$
V_{out}R1 + V_{out}R2 = V_{in}R2
$$
\n<sup>(2)</sup>

$$
R1 = \frac{R2(V_{in} - V_{out})}{V_{out}}\tag{3}
$$

Fixando o valor de  $R2 = 1,5k\Omega$ , pode-se calcular:

$$
R1 = \frac{1,5(5-3)}{3} = 1k\Omega
$$
\n(4)

Assim,  $\boxed{R1 = 1k\Omega}$  e  $\boxed{R2 = 1,5k\Omega}$ .

O esquemático de ligação entre o módulo de cartão de memória e o Arduino está ilustrado na Figura [19.](#page-37-0) Para manipulação das funções no Arduino, foi utilizada a biblioteca SdFat, disponível na referência [17].

Figura 19: Esquemático de ligação entre o Arduino e o módulo de cartão SD.

<span id="page-37-0"></span>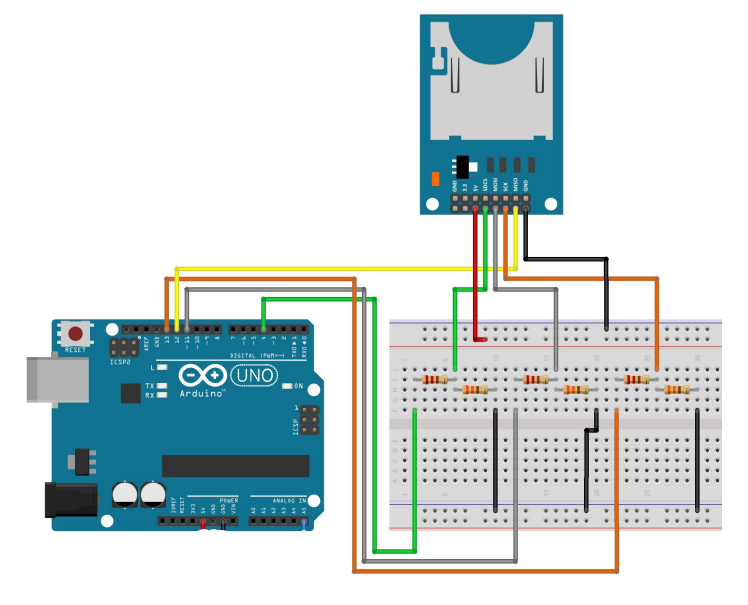

Fonte: Autor.

#### <span id="page-37-1"></span>**3.6 Custo aproximado do protótipo**

As Tabelas [2](#page-38-0) e [3](#page-38-1) apresentam o custo total para implementação de um protótipo do sistema de medição de chuvas desenvolvido neste trabalho de conclusão de curso. Este custo engloba um módulo receptor e um módulo transmissor, podendo o módulo transmissor ser replicado de acordo com as necessidades.

| Equipamento                         | Custo      |  |
|-------------------------------------|------------|--|
| Arduino Nano                        | R\$ 25,00  |  |
| SIM800L                             | R\$ 50,00  |  |
| Módulo GPS                          | R\$ 70,00  |  |
| Módulo cartão SD                    | R\$ 12,00  |  |
| Driver LM2596                       | R\$ 12,00  |  |
| Placa de Cobre                      | R\$ 4,00   |  |
| Fonte de alimentação                | R\$ 25,00  |  |
| Produção do sensor em impressora 3D |            |  |
| Caixa de proteção                   | R\$10,00   |  |
| Custo total                         | R\$ 208,00 |  |

<span id="page-38-0"></span>Tabela 2: Custo total do módulo transmissor.

Tabela 3: Custo total do módulo receptor.

<span id="page-38-1"></span>

| Equipamento                     | Custo                |  |  |
|---------------------------------|----------------------|--|--|
| $\overline{\text{NodeMCU-32S}}$ | R\$ 40,00            |  |  |
| SIM800L                         | $R\$ {50,00}         |  |  |
| Driver LM2596                   | R\$ 12,00            |  |  |
| Placa de Cobre                  | $\overline{R\$4,00}$ |  |  |
| Fonte de alimentação            | R\$ 25,00            |  |  |
| Caixa de proteção               | R\$ 10,00            |  |  |
| Custo total                     | R\$ 141,00           |  |  |

Foi realizado um levantamento de preços para componentes comprados na cidade de João Pessoa-PB e o custo total aproximado do protótipo do sistema de medição de chuvas ficou em torno de R\$ 350,00. Este valor está bem abaixo do custo para aquisição do sensor comercial fornecido pelo fabricante *Davis Instruments*, que é de R\$ 1500,00, uma diferença de aproximadamente 75%, tornando muito viável a construção e aplicação deste protótipo em comunidades localizadas em áreas de risco.

# <span id="page-39-1"></span>**4 Resultados**

Nesta seção, são abordados os testes dos componentes do sistema de medição de chuvas de forma individual e ao final, mostra-se os resultados para os testes com o sistema completo em funcionamento, desde o pulso do sensor até a inserção e verificação dos dados no banco de dados utilizando o aplicativo e a página web para consultas. Por fim, serão mostrados os esquemáticos finais para os módulos de recepção e transmissão e o desenvolvimento das placas.

### <span id="page-39-2"></span>**4.1 Verificação do sensor**

Ao ter sua posição modificada e passar pela posição central, o sensor pluviômetro fecha o contato magnético formado pelo *reed-switch* e fornece ao pino digital de entrada do Arduino um nível lógico alto até que o sensor saia desta posição central. Visando obter um valor médio para duração desse pulso de tensão, foram realizadas medições com o auxílio de um instrumento osciloscópio e constatou-se que ao ter sua posição modificada, o sensor fornece uma tensão de saída com amplitude de aproximadamente 5 V e com duração média de 419 mili-segundos,porém, esta duração pode variar de acordo com a intensidade da chuva. O resultado desta medição pode ser observado na Figura [20.](#page-39-0)

<span id="page-39-0"></span>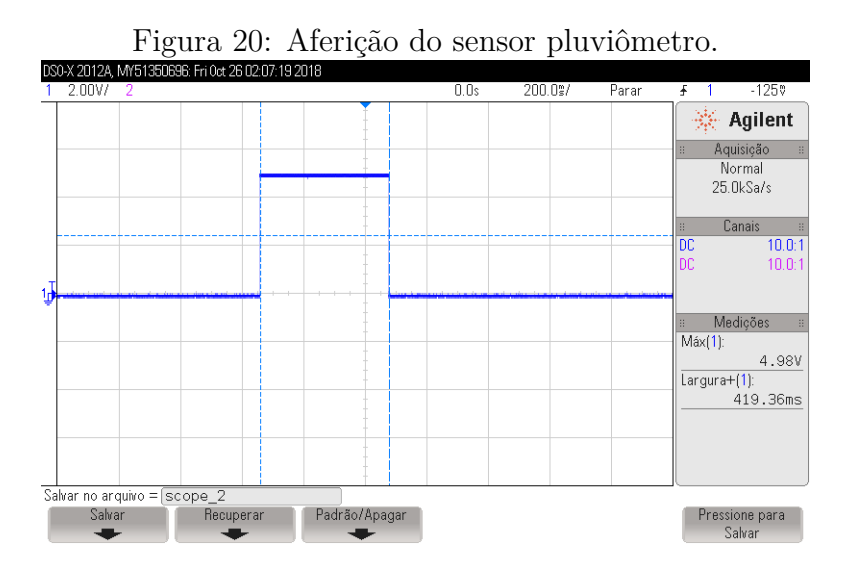

Fonte: Autor.

Dessa forma, quando acontece uma borda de subida, o sensor dispara a função de interrupção do Arduino que executa a função de envio de mensagem de texto SMS e realiza as demais funções.

### <span id="page-40-1"></span>**4.2 Teste do módulo GPS**

O funcionamento isolado do módulo GPS foi verificado para permitir a observação dos seus valores de saída e seus respectivos formatos. Inicialmente, na rotina *setup* do programa gravado no Arduino, foram iniciadas a comunicação serial e do módulo GPS, escrevendo uma mensagem de inicialização, conforme mostram as duas primeiras linhas da Figura [21.](#page-40-0)

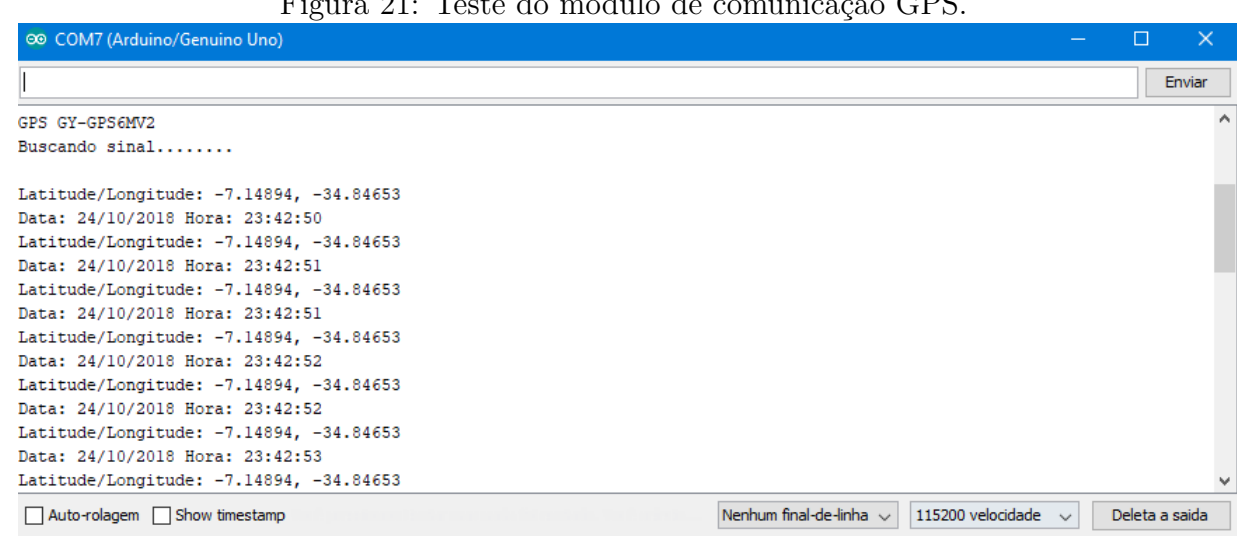

<span id="page-40-0"></span>Figura 21: Teste do módulo de comunicação GPS.

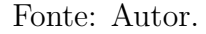

Após a rotina de inicialização, o programa entra no *loop* e mostra repetidamente no monitor serial as informações referentes à latitude e longitude do local onde foram realizados os testes. Além disso, também são mostradas a data e hora da rede local.

## <span id="page-40-2"></span>**4.3 Comunicação - Envio dos pacotes**

Um teste geral do sistema foi realizado simulando o acontecimento de um período chuvoso, para tanto, a posição do sensor pluviométrico foi modificada manualmente e o comportamento do sistema foi observado. Ao modificar a posição do sensor, o código gravado no Arduino ativará a função de leitura do GPS no módulo transmissor por meio de uma interrupção. O Arduino permite utilizar alguns pinos para tal finalidade por meio de interrupções que podem ser ativadas por bordas de subida, bordas de descida, mudança de estado e quando for detectado um nível lógico baixo. Posteriormente, os dados são gravados no cartão de memória para ao final enviar as informações para o módulo de recepção por meio de uma mensagem de texto SMS. O formato padrão definido para envio das mensagens de texto está exemplificado conforme mostra abaixo:

#### **UFPB&local&dia&mes&ano&hora&minuto&segundo&medicao&probex**

Para separação das informações, utilizou-se o caractere "&". O primeiro e o último valor desta mensagem de texto são as duas senhas definidas previamente para que a mensagem seja válida no receptor, "UFPB"e "probex". Caso o usuário não informe estas senhas corretamente, o módulo receptor irá apagar todas as mensagens contidas no chip celular e ignorar a mensagem. Ao detectar que o sensor modificou de posição, o Arduino salvará nas variáveis as informações de interesse e fará a gravação destas informações no cartão de memória SD. A Figura [22](#page-41-0) mostra os dados gravados em um arquivo nomeado "leituras.txt"que está no diretório raíz do cartão de memória.

> <span id="page-41-0"></span>Figura 22: Teste de gravação no cartão de memória SD. leituras.txt - Bloco de notas Arquivo Editar Formatar Exibir Ajuda 24/10/2018, 23:50:11, joaopessoa, 200

#### Fonte: Autor.

O formato para gravação dos dados no cartão de memória é sempre o mesmo e cada medição é escrita linha após linha, conforme abaixo:

#### **data, hora, local, medicao**

Dessa maneira, é possível fazer a leitura desses dados para utilização de um banco de dados como o MySQL para o armazenamento estruturado, por exemplo, e também de *softwares* como o Matlab, Python e *softwares* estatísticos para análise de dados e/ou previsão, por exemplo. Para envio da mensagem de texto pelo módulo transmissor ao detectar a mudança de posição do sensor, foram enviados comandos AT via interface serial, o primeiro comando ativa a função de envio SMS no SIM800L, enquanto que o segundo comando define o destinatário da mensagem e logo após é escrito na serial

qual é a mensagem que será enviada de acordo com os dados do módulo GPS. Assim, o módulo transmissor consegue enviar as informações para a recepção e consequentemente disponibilizar essa informação online. Estes resultados podem ser observados na Figura [23.](#page-42-0)

<span id="page-42-0"></span>Figura 23: Teste do módulo transmissor.

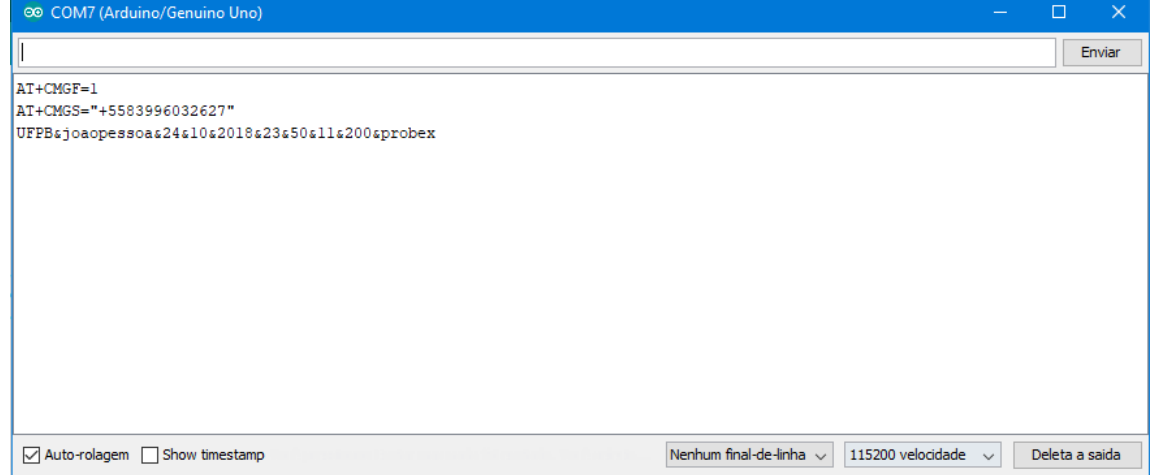

Fonte: Autor.

Uma vez iniciado o funcionamento, o primeiro passo do módulo receptor, ou *gateway*, é de apagar as mensagens antigas gravadas no chip celular e aguardar o recebimento de novas mensagens. Recebendo a mensagem que foi enviada pelo módulo transmissor, é realizada uma verificação das senhas e também um processamento dos dados recebidos, separandoos em variáveis para composição da *string* de requisição HTTP. Este comportamento é mostrado na Figura [24.](#page-43-0)

As primeiras mensagens mostradas no monitor serial são referentes à inicialização do dispositivo, como já mencionado e logo em seguida, são exibidos os comandos AT de recebimento. O primeiro comando novamente refere-se à ativação da função de envio e recebimento de mensagens SMS no modo texto no chip de comunicação. O segundo comando solicita a leitura da mensagem SMS que está na posição 1, que obtém como retorno os dados escritos logo abaixo. Como no ciclo inicial o módulo receptor apaga todas as mensagens de texto, então a mensagem recebida sempre vai estar na primeira posição.

Com o comando AT de leitura da SMS, é possível verificar quem enviou a mensagem, quando foi recebida e qual é o conteúdo dessa mensagem. Por fim, é exibido o código de

| r igura 24. reste do modulo receptor.                                                                                                    |              |                |           |  |
|----------------------------------------------------------------------------------------------------|--------------|----------------|-----------|--|
| ©© COM7 (Arduino/Genuino Uno)                                                                                                    |              | $\Box$         | $\propto$ |  |
|                                                                                                    |              |                | Enviar    |  |
| Limpando SMS antigos Apagados!                                                                                                    |              |                |           |  |
| Aguardando comandos por SMS                                                                                                    |              |                |           |  |
| $AT+CMGF=1$<br>lok<br>$AT+CMGR=1$<br>+CMGR: "REC READ", "+5587991388564", "", "24/10/18,20:51:03+22"<br>UFPB&joaopessoa&24&10&2018&23&50&11&200&probex |              |                |           |  |
| OK                                                                                                    |              |                |           |  |
| 200<br>Dado salvo no banco de dados com suscesso.                                                                                                    |              |                |           |  |
| Nenhum final-de-linha $\sim$<br>115200 velocidade<br>$\sqrt{\phantom{a}}$ Auto-rolagem $\Box$ Show timestamp                                           | $\checkmark$ | Deleta a saida |           |  |

<span id="page-43-0"></span>Figura 24: Teste do módulo receptor.

#### Fonte: Autor.

retorno da requisição HTTP GET, que neste caso retornou o valor 200, o que significa que a requisição de inserção dos dados foi bem sucedida. Em seguida foi exibida uma mensagem de confirmação fornecida como retorno pelo servidor.

A Figura [25](#page-43-1) mostra um acesso a página web para consulta dos dados no servidor. Este acesso é restrito por senha e é liberado apenas para os membros do projeto de extensão "Contribuição à infraestrutura de monitoramento de áreas de risco no município de João Pessoa-PB". Neste endereço, que foi implementado com o *framework* Django, na linguagem de programação Python, é possível realizar a verificação dos dados do banco de dados, bem como realizar ações de alteração, exclusão e inserção.

<span id="page-43-1"></span>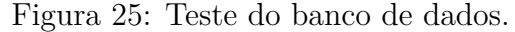

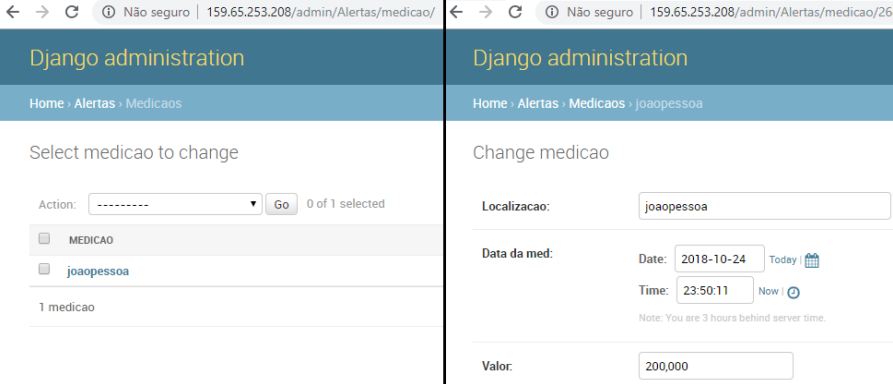

Fonte: Autor.

A imagem do lado esquerdo ilustra a tela onde são listados os registros do banco de

dados, nessa tela o usuário pode clicar no nome do registro para obter mais detalhes ou selecionar vários registros para realizar uma ação em conjunto, como uma exclusão, por exemplo.

A segunda tela, do lado direito, é acessada quando o nome de um registro é clicado para obtenção de mais detalhes. Nesta tela o usuário pode alterar os valores registrados no banco de dados ou apagar o registro. Como o acesso a esta página é restrito, os moradores das comunidades terão acesso apenas ao aplicativo para celular, que está ilustrado na Figura [26.](#page-44-0) Como ainda está em fase de desenvolvimento, o aplicativo contém apenas duas funcionalidades a fim de verificar a recepção e transmissão dos dados, a primeira refere-se à exibição dos dados das medições, possibilitando acompanhar em tempo real as últimas medições inseridas pelo módulo transmissor e caso alguma delas apresente um alto risco para a localidade, o aplicativo gerará uma notificação *push* no celular do usuário, sendo esta a segunda funcionalidade. A medição que está sendo mostrada na Figura [26](#page-44-0) refere-se a mensagem enviada pelo módulo de transmissão ilustrado na início desta subseção.

<span id="page-44-0"></span>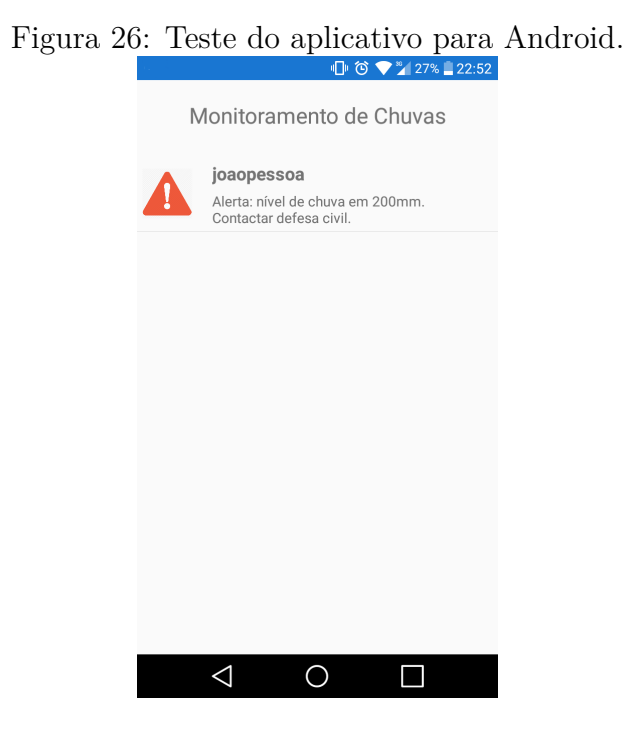

Fonte: Autor.

## <span id="page-45-1"></span>**4.4 Desenvolvimento dos circuitos eletrônicos e das placas**

Esta subseção mostra os esquemáticos desenvolvidos para os módulos do sistema de medição de chuvas e suas respectivas montagens.

### <span id="page-45-2"></span>**4.4.1 Módulo receptor**

Antes de montar a placa com o circuito definitivo, foram realizados testes com o auxílio da *protoboard* de acordo com o esquemático mostrado na Figura [27.](#page-45-0) Neste esquemático estão ilustradas as ligações entre o NodeMCU-32S, o módulo de comunicação GSM SIM800L e o driver de alimentação LM2596. Este driver foi utilizado para adequação da tensão da fonte externa de 12 V para tensão de alimentação do circuito, de 4,3V aproximadamente.

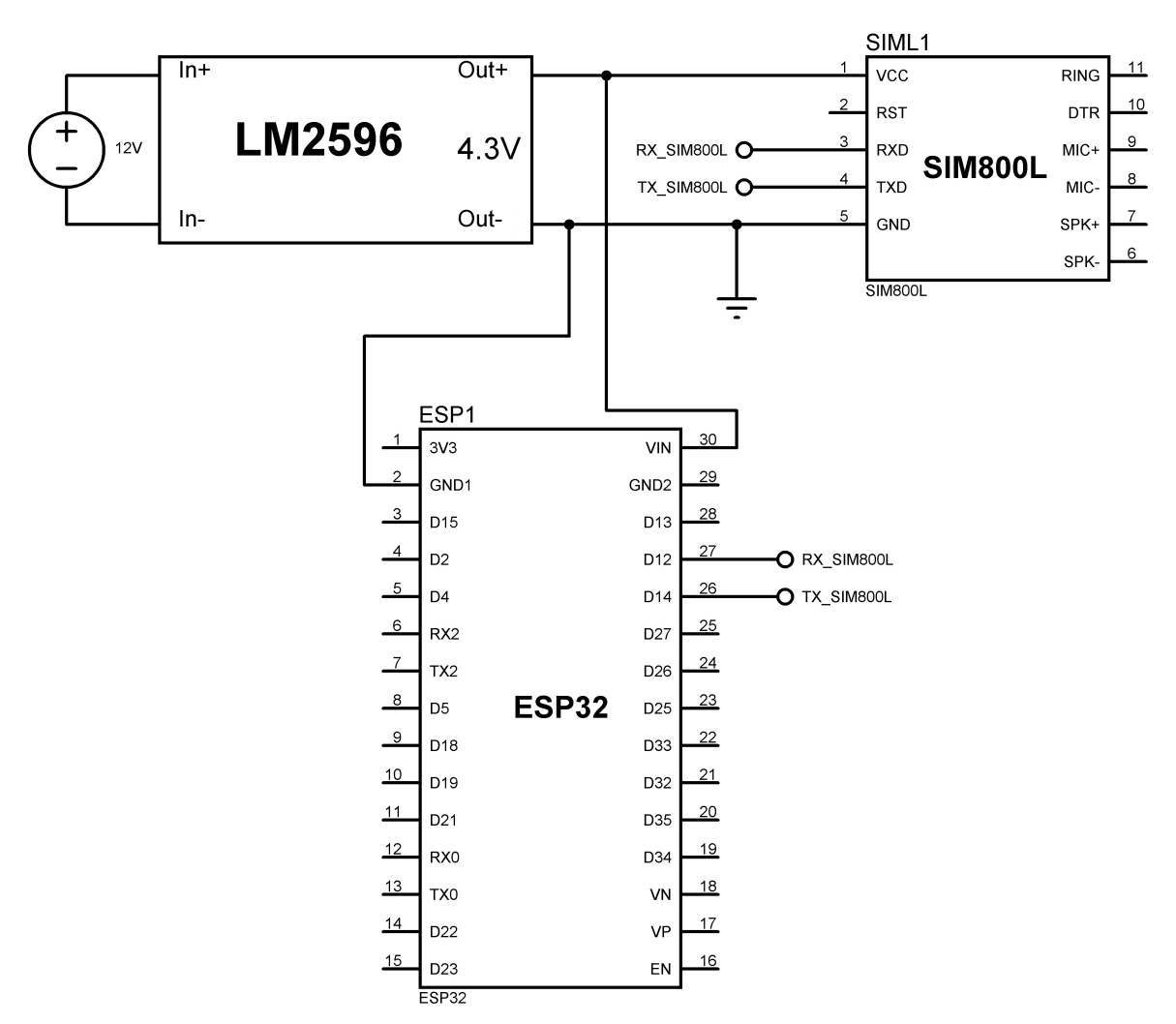

<span id="page-45-0"></span>Figura 27: Esquemático do circuito do módulo receptor.

Fonte: Autor.

Após comprovar o funcionamento correto de todos os dispositivos do circuito, foi montada uma placa visando tornar o circuito final mais confiável do ponto de vista de conexões e mais organizado. Está exposta na Figura [28](#page-46-0) uma imagem desta placa em sua versão final.

<span id="page-46-0"></span>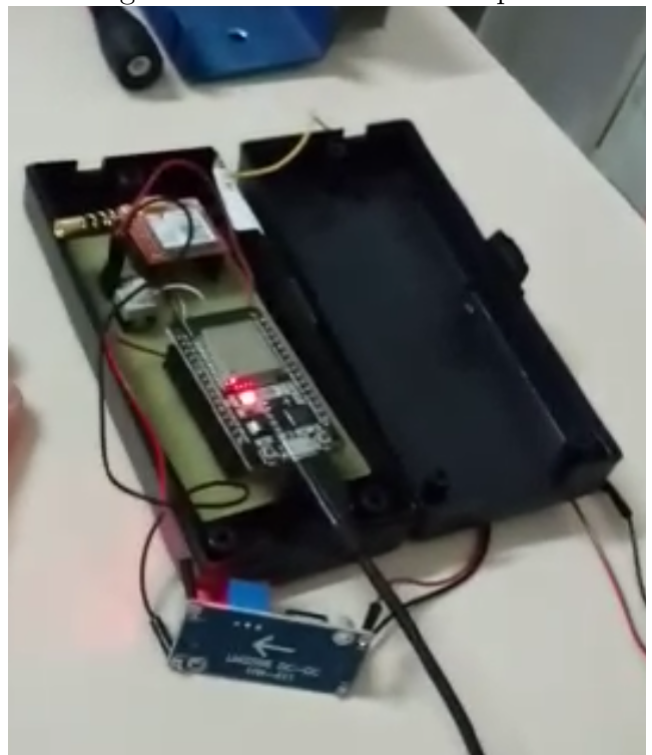

Figura 28: Placa final do receptor.

Fonte: Autor.

#### <span id="page-46-1"></span>**4.4.2 Módulo transmissor**

De forma análoga ao procedimento de verificação de funcionamento realizado para o módulo de recepção, o esquemático da Figura [29](#page-47-0) foi montado na *protoboard* e teve seu funcionamento analisado de acordo com os requisitos de funcionamento.

Dessa forma, foi montada uma placa que contém as *shields* do sistema, deixando pinos de saída para que sejam conectados na plataforma de prototipagem eletrônica que for ser utilizada na aplicação. A Figura [30](#page-47-1) ilustra esta placa montada.

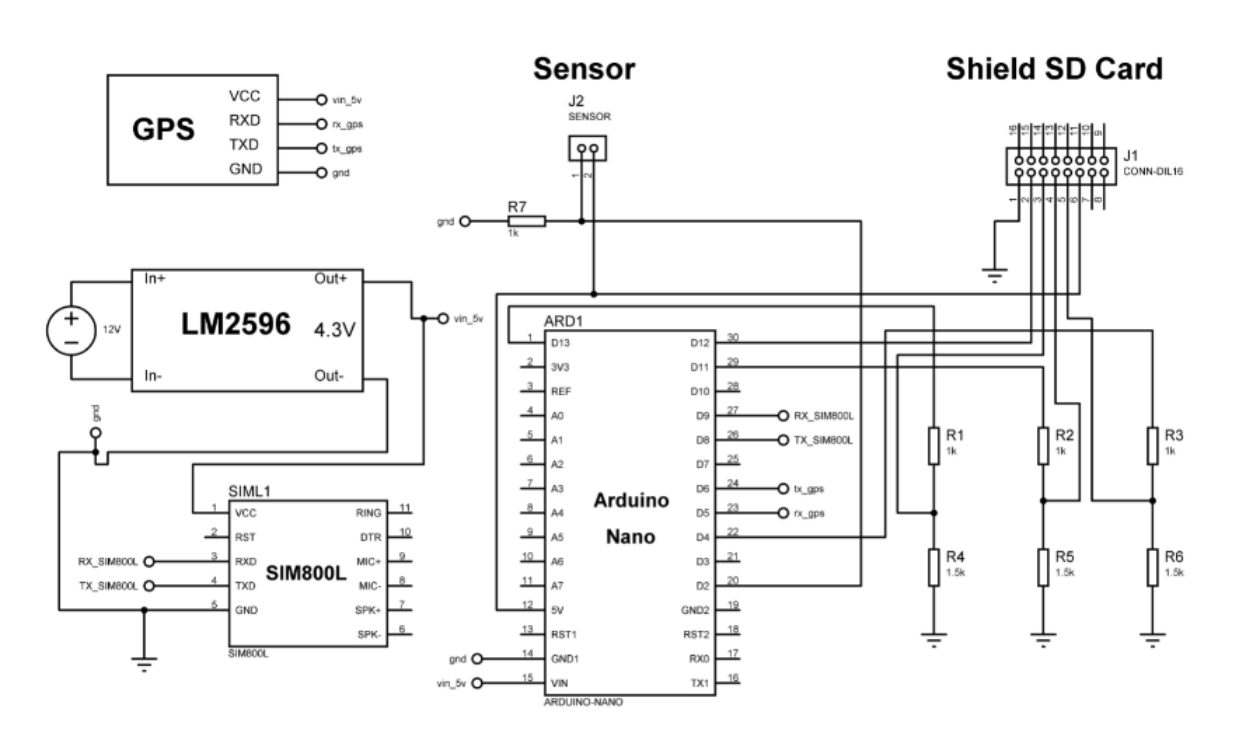

<span id="page-47-0"></span>Figura 29: Esquemático do circuito do módulo transmissor.

<span id="page-47-1"></span>Fonte: Autor.

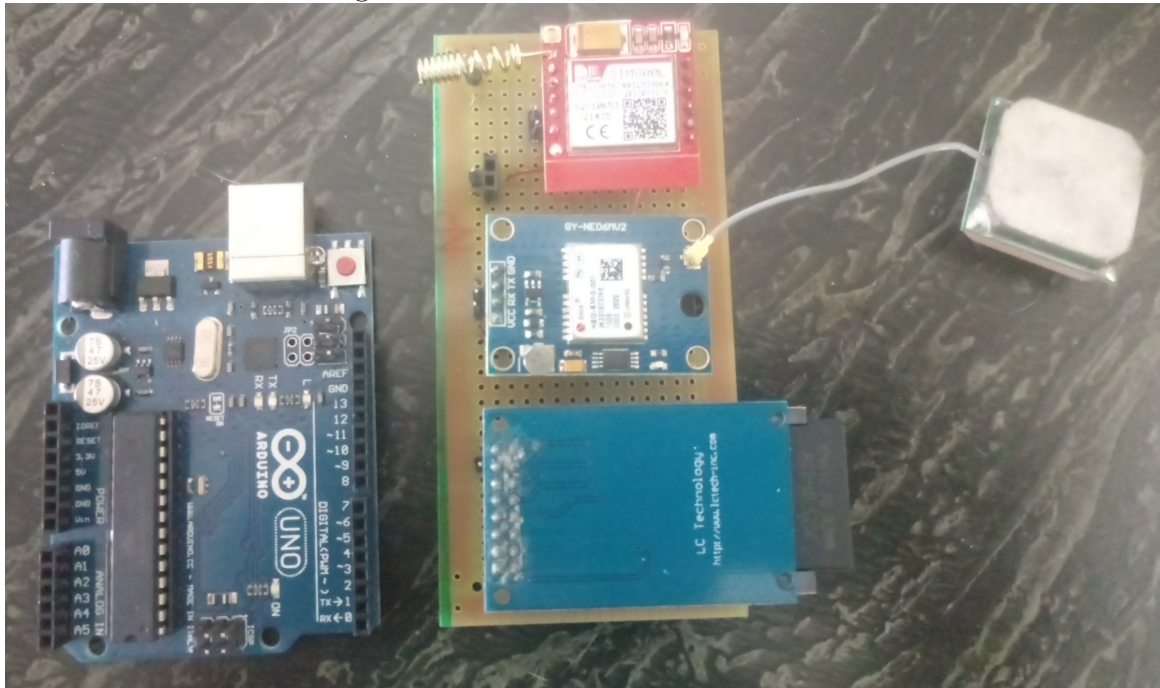

Figura 30: Placa final do transmissor.

Fonte: Autor.

# <span id="page-48-0"></span>**5 Conclusões**

Os desastres naturais impactam de forma muito negativa o cotidiano de pessoas e comunidades ao redor do mundo. Até mesmo as grandes nações estão susceptíveis aos impactos causados por estes fenômenos, dessa forma, as ferramentas de monitoramento mostram-se como uma alternativa para minimização dos impactos que podem gerar perdas humanas e financeiras e estão cada vez mais presentes nas discussões e medidas ao redor do planeta.

O estado da Paraíba, apesar de estar localizado em uma região onde possui histórico de seca e estiagem, possui registros de inundações, desabamentos e enchentes. Tendo em vista que existem muitas áreas vulneráveis no município de João Pessoa-PB, este trabalho de conclusão de curso propôs um sistema de monitoramento de chuvas de baixo custo que deverá ser instalado em uma comunidade de área de risco.

O sistema proposto funciona em conjunto com um aplicativo que foi desenvolvido durante a vigência do ano de 2018 do projeto de extensão "Contribuição à infraestrutura de monitoramento de áreas de risco do município de João Pessoa-PB: Iniciativas para gestão de cidades inteligentes"sob a orientação do Prof. Dr. Juan Moises Mauricio Villanueva e integra-se com um servidor online onde ficam armazenados todos os dados da aquisição.

Este sistema foi testado em laboratório na Universidade Federal da Paraíba e foi observado que funciona de acordo com as funcionalidades requeridas para o sistema de monitoramento de chuvas, os módulos de transmissão e recepção estão se comunicando através do envio de mensagens de texto SMS e os dados estão se integrando com o servidor online. Foi observado que esses dados estão disponíveis para consulta na página web de administração do banco de dados e também através do aplicativo, o qual está gerando alertas por meio de notificações *push* de acordo com o volume de chuvas medido para determinada localidade.

O funcionamento do sistema de monitoramento de chuvas será efetivamente validado instalando o módulo de transmissão em uma comunidade localizada em uma área de risco. Em uma etapa posterior, este sistema será instalado na comunidade do Tito Silva, localizada no bairro do Castelo Branco em João Pessoa-PB, como continuidade do projeto de extensão.

Por ser um sistema de baixo custo, se comparado aos preços de sistemas desse tipo disponíveis no mercado, torna-se extremamente viável para utilização em conjunto com os órgãos competentes objetivando dar um suporte maior à infraestrutura de monitoramento das áreas de risco.

## **Trabalhos futuros**

Como trabalhos futuros, pretende-se em conjunto com o projeto de extensão realizar a instalação deste sistema na comunidade do Tito Silva, localizada no bairro do Castelo Branco na cidade de João Pessoa-PB visando validar o funcionamento do sistema completo. Além disso, como o sistema é composto por um módulo central de recepção e um módulo de transmissão, que ficará no local de medição, pretende-se replicar o módulo de transmissão a fim de possibilitar o monitoramento de várias localidades de forma simultânea. Por fim, alguns ajustes deverão ser realizados no aplicativo para celular, bem como a adição de novos recursos e funcionalidades.

# <span id="page-50-0"></span>**6 Referências bibliográficas**

[1] TOMINAGA, Lídia Keiko; SANTORO, Jair; AMARAL, Rosangela. Desastres naturais: conhecer para prevenir. São Paulo: Instituto Geológico, 2009. 196 p.

[2] FURACÃO HARVEY. In: WIKIPÉDIA, a enciclopédia livre. Flórida: Wikimedia Foundation, 2018. Disponível em:  $\langle$ https://pt.wikipedia.org/w/index.php?title=Furacão\_Harvey&oldid= 53150012>. Acesso em: 14 out. 2018.

[3] SISMO E TSUNAMI DE TOHOKU DE 2011. In:

WIKIPÉDIA, a enciclopédia livre. Flórida: Wikimedia Foundation, 2018. Disponível em:  $\langle \text{https://pt.wikipedia.org/w/index.php?title=Sismo}$  e tsunami de Tohoku de 2011&oldid= 52349512>. Acesso em: 14 out. 2018.

[4] CONFEDERAÇÃO NACIONAL DE MUNICÍPIOS (Brasil). Defesa Civil. Prejuízos causados por desastres naturais - 2012 a 2015. Brasília: Cnm, 2016. 12 p.

[5] Relatório de danos materiais e prejuízos decorrentes de desastres naturais no Brasil: 1995 - 2014/ Centro Universitário de Estudos e Pesquisas sobre Desastres; Banco Mundial [Organização Rafael Schadeck] - Florianópolis: CEPED UFSC, 2016. 230 p. : il. color.; 20,5 cm.

[6] Atlas brasileiro de desastres naturais: 1991 a 2012 / Centro Universitário de Estudos e Pesquisas sobre Desastres. 2. ed. rev. ampl. – Florianópolis: CEPED UFSC, 2013. 105 p. : il. color. ; 22 cm.

[7] SULAIMAN, Samia Nascimento; ALEDO, Antonio. Desastres naturais: convivência com o risco. Estud. av., São Paulo , v. 30, n. 88, p. 11-23, Dec. 2016.

[8] MACEDO, Maria de Nazaré Costa de et al. Precipitação pluviométrica e vazão da bacia hidrográfica do Riozinho do Rôla, Amazônia Ocidental. Rev. Ambiente & Água, Taubaté, v. 8, n. 1, p. 206-221, Abr. 2013.

[9] MANGUNDU, E. M.; MATEUS, J. N.; ZODI, Lusilao; JOHSON, J.. A wireless sensor network for rainfall monitoring, using cellular network: A case for namibia. GLOBAL WIRELESS SUMMIT (GWS), 2017, Cape Town, África do Sul. [S.l.]: IEEE, 2017. 240 p. Disponível em:

 $\langle$ https://doi-org.ez15.periodicos.capes.gov.br/10.1109/GWS.2017.8300469>. Acesso em: 25 out. 2018.

[10] KAMA, Abdoulaye; DIALLO, Moussa. Low cost connected and autonomous rain gauge for real time rainfall monitoring in Dakar. 25TH INTERNATIONAL CONFERENCE ON TELECOMMUNICATIONS (ICT), 2018, St. Malo, França. [S.l.]: IEEE, 2018. 660 p. Disponível em:

<https://doi-org.ez15.periodicos.capes.gov.br/10.1109/ICT.2018.8464854>. Acesso em: 25 out. 2018.

[11] FIGUEIREDO LEMOS, José Dalison; AQUINO DE FREITAS, Caio Cezar; VILLANUEVA, Juan Moises Mauricio. Sistemas de redes de sensores como ferramenta para a implementação de alertas antecipados de emergência: Estudo de caso bairro do Timbó/João Pessoa-PB (Parte 2). 2015. 19 p. Relatório do projeto de extensão (Engenharia Elétrica)- Universidade Federal da Paraíba, João Pessoa, 2015.

[12] ANDRADE, Fernando. Precipitação: definição, métodos de medição e grandezas características. 2014. 42 slides. Disponível em: <http://paginapessoal.utfpr.edu.br/fandrade/teaching/files/aula\_3\_precipitacao.pdf>. Acesso em: 25 out. 2018.

[13] Agência Nacional de Águas. Unidade 2 - Características do monitoramento. 56 páginas. Disponível em:

 $\langle \text{https://capacitacao.ead.unesp.br/dspace/bitstream/ana/66/4/Unidade} 2.pdf \rangle$ . Acesso em: 25 out. 2018.

[14] Governo do Brasil. Aplicativo alerta para tempestades em tempo real. 2017.

Disponível em: <http://www.brasil.gov.br/noticias/educacao-eciencia/2017/10/aplicativo-alerta-para-tempestades-em-tempo-real>. Acesso em: 24 out. 2018.

[15] COELHO, Nuno et al. Cidades inteligentes - Infraestrutura tecnológica: caracterização, desafios e tendências. Faculdade de Engenharia Universidade do Porto, p. 20, 2015.

[16] HART, Mikal. Releases - TinyGPSPlus. Disponível em: <https://github.com/mikalhart/TinyGPSPlus/releases>. Acesso em: 24 out. 2018.

[17] FLOP, Filipe. Bibliotecas Display Touch. Disponível em: <https://github.com/filipeflop/Bibliotecas-Display-Touch/>. Acesso em: 24 out. 2018.

# <span id="page-53-0"></span>**7 APÊNDICES**

## **A1. Configurações iniciais do módulo transmissor**

O código mostrado nas linhas abaixo ilustra as configurações iniciais do módulo transmissor. Inicialmente foram incluídas as bibliotecas que serão utilizadas na rotina principal e foram inicializadas todas as variáveis e objetos relacionados com estas bibliotecas.

```
1 \#include <SdFat h> //Carrega a biblioteca para gravacao no cartao SD
2 #include <TinyGPS.h> //Carrega biblioteca para uso do GPS
3 #include <SoftwareSerial.h> // Carrega a biblioteca SoftwareSerial
4
5 TinyGPS gps; //Declaramos o objeto qps
6
7 // Declaramos os p i n o s RX( 8 ) e TX( 9 ) que vamos u s ar para comun icacao GSM
8 \midS of tware Serial mySerial (8, 9);
9 // Declaramos os pinos RX(6) e TX(5) que vamos usar para comunicacao GPS
10 SoftwareSerial serialgps (6,5);
11
12 // Declaracao das variaveis para obtencao da data e hora
13 |int year;
14 byte month, day, hour, minute, second;
15 unsigned long chars;
16 unsigned short sentences, failed_checksum;
17
18 // D e f i n i c o e s do c a r t a o SD
19 SdFat sdCard ;
20 SdFile meuArquivo;
21 const int chip Select = 4; // Pino ligado ao CS do modulo22
23 // Definicoes da interrupcao
24 \vert const byte interruptPin = 2;
25 volatile int libera funcao interrupcao = 1;
26 \mathbf{v}_0 v volatile int libera_envio = 0;
27 \mid \text{String} \mid \text{link};
```
Após incluir as bibliotecas necessárias e inicializar as variáveis de configuração, a comunicação serial é iniciada na função *setup*. Além disso, nesta função também é feita a configuração da interrupção que será utilizada quando o sensor tiver sua posição modificada.

```
1 \vert \text{void} \text{ setup}()2 {
3 Serial . begin (115200);4 \mid \text{mySerial. begin (19200)};5 serialgps.begin(9600);//Iniciamos el puerto serie del gps
6 | // Configuracoes da interrupcao
7 \mid \text{pinMode}(\text{interruptPin}, \text{NPUT\_PULLUP});8 | attachInterrupt (digitalPinToInterrupt (interruptPin), enviaSMS, FALLING);
9
10 }
```
## **A2. Configurações iniciais do módulo receptor**

De forma semelhante à configuração realizada inicialmente par ao módulo transmissor, o código mostrado abaixo mostra como foi feita a configuração para o módulo de recepção, ou *gateway*. Inicialmente foram carregadas as bibliotecas que serão utilizadas, foi feita a inicialização das variáveis e objetos e configuração da rede Wi-Fi, já que este módulo deve manter uma conexão com a internet para inserção dos dados no servidor.

```
1 // Carregando todas as bibliotecas necessarias
2 #include "StringSplitter.h"
3 \#include \langle \text{WiFi.h} \rangle4 #include <HTTPClient . h>
5 \#include <Sim800l .h>
6
7 // D e f i n i c o e s para uso do modulo SIM800L
8 Sim8001 Sim8001;
9 String textSms, numberSms;
10 bool erro;
11
12 | // Definicao do nome e senha da rede Wi−Fi
13 const char<sup>*</sup> ssid = "Lenhs";
14 const char* password = "lenhs nordeste";
```
15 16 String leitura;  $char$  sms  $[80]$ ; **int** comeco ; **int** fim ;  $\int$  int teste = 0;

> Uma vez feita a configuração inicial, o módulo receptor inicia a conexão serial e verifica o status da conexão Wi-Fi, mostrando uma mensagem com o resultado. Além disso, antes de iniciar a rotina principal, deve-se apagar todas as mensagens do chip celular.

```
1 \vert \text{void} \ \text{setup}() \ \{2
3 Serial . begin (115200);4 WiFi. begin (ssid, password);
5 | delay (3000);
6
7 if (WiFi. status () = WL_CONNECTED) {
8 Serial.println ("Wifi<sub>pconectada<sub>pcompsucesso</sub>!");</sub>
9 } e l s e {
10 Serial.println ("Erro\Boxao\Boxconectar\Boxa\Boxrede\Boxwifi");
11 }
12
13 Sim800l . begin ();
14 Serial . print ("Limpando\BoxSMS\Box antigos \dots");
15 erro = Sim8001.delAllSms(); //Apaga SMS
16 Serial . println ("\BoxApagados!");
17 Serial . println ("\nAguardando\text{comandos}_{\square}por\text{MS} \dots");
18 }
```